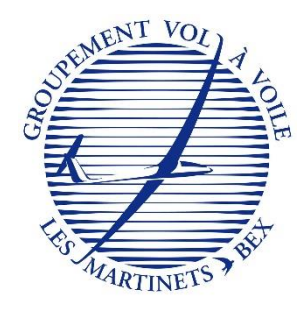

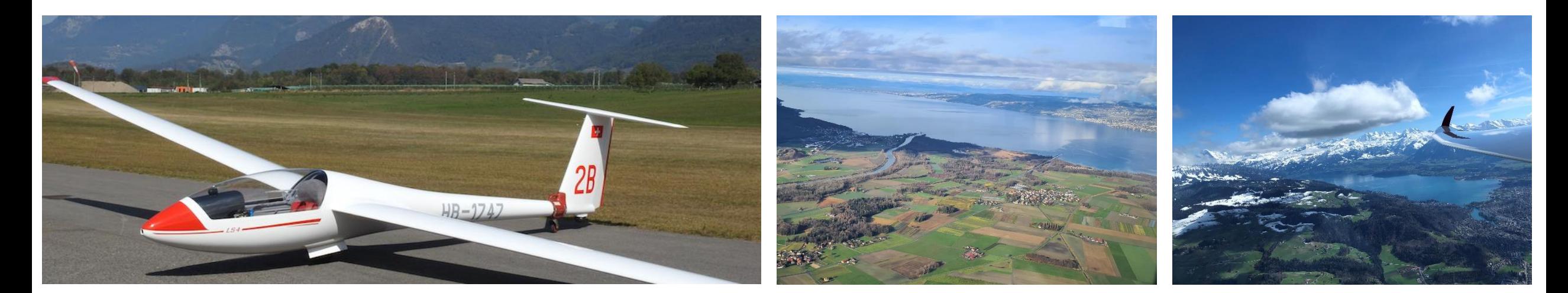

# Théorie du vol de contrôle

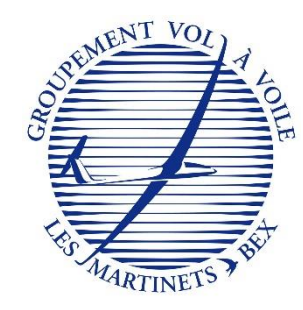

## Fonctionnalités et utilisation de base des calculateurs LX 8030

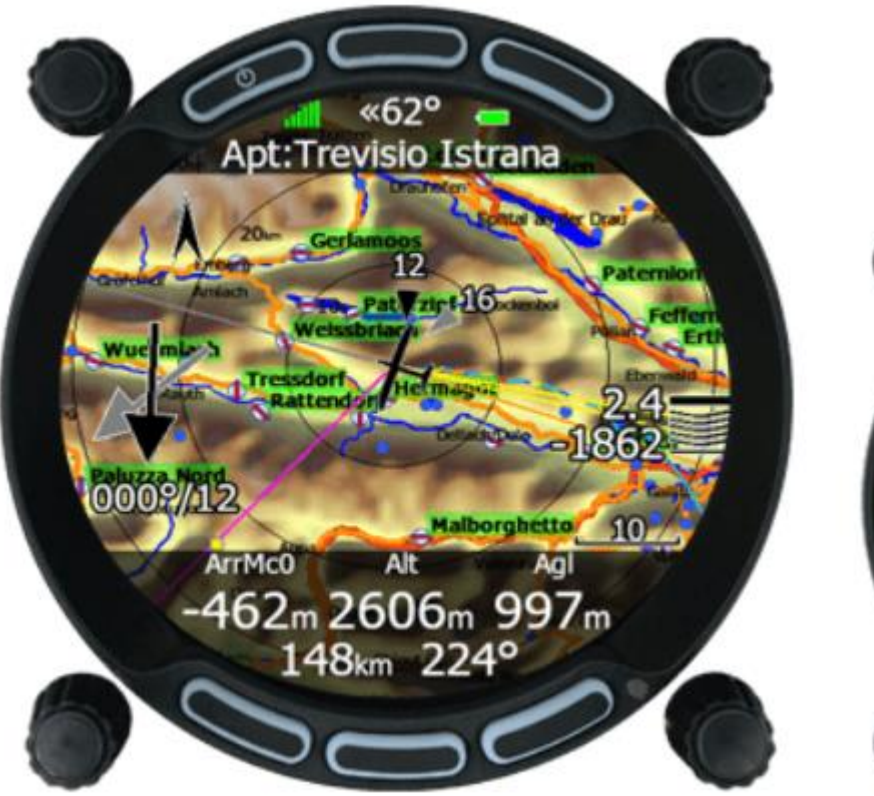

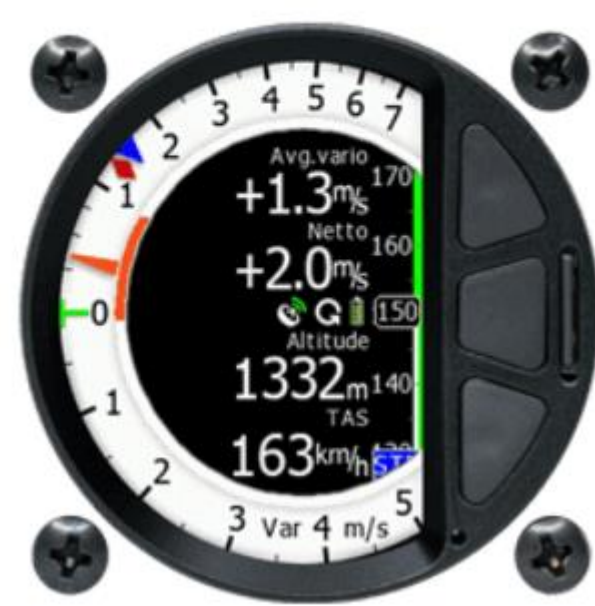

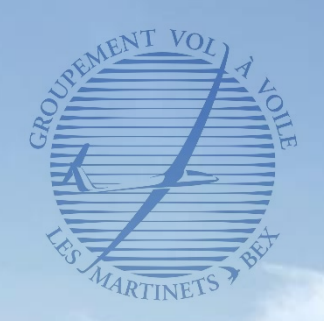

# Objectifs de la présentation

- Apprendre à utiliser le LX 8030 dans ses fonctionnalités de base
	- ✓Démarrage du LX 8030
	- ✓Naviguer dans les différentes pages du LX 8030
	- ✓Utiliser des fonctionnalités basiques (suivi de route vers un aérodrome, distance, altitude, route à suivre…)
	- ✓Gestion des alarmes (espaces aériens, température…)
	- ✓Module Power Flarm intégré
	- ✓Eteindre le LX 8030

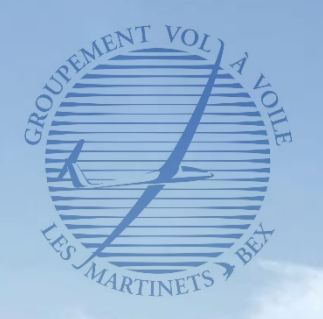

# Sommaire

## Découverte du LX 8030

- Qu'est ce qu'un calculateur de vol ? A quoi sert il ?
- Découverte du matériel

## II. Utilisation du LX 8030

- Démarrer le calculateur
- Découverte des différentes pages
- Eteindre le calculateur

## III. Fonctions de sécurité

- Power Flarm
- Gestions des alarmes
- Paramètres de sécurité

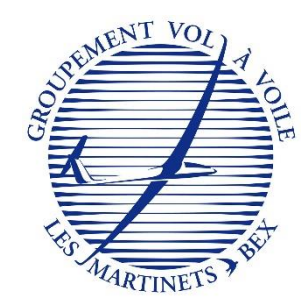

# Découverte du LX 8030

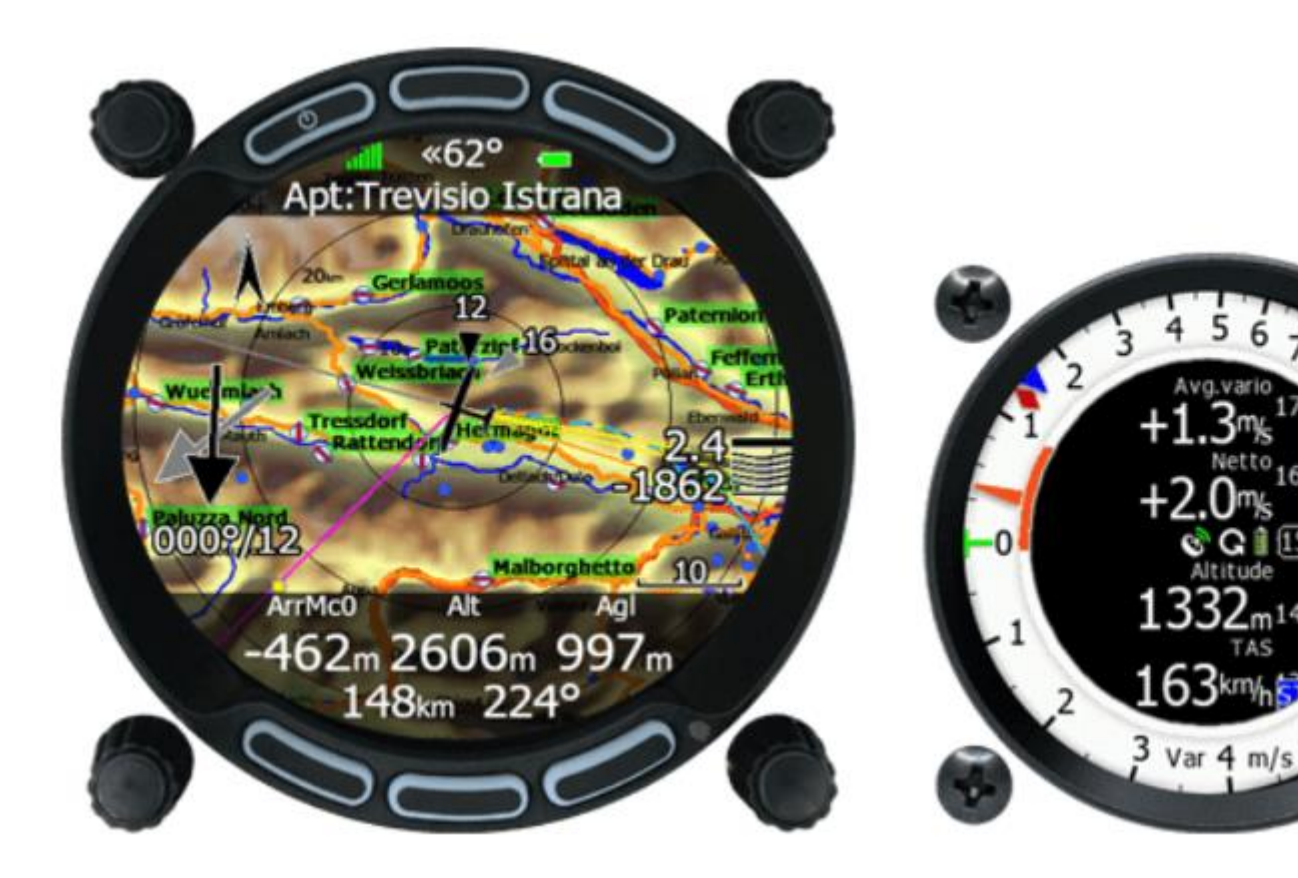

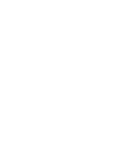

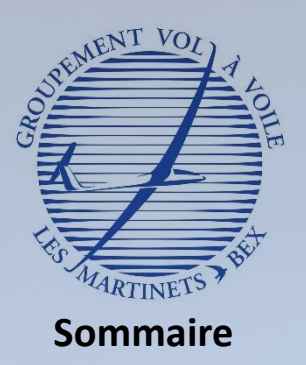

- **Qu'est ce qu'un calculateur de vol ? A quoi sert il ?**
- Découverte du matériel

#### Utilisation du LX 8030

- Démarrer le calculateur
- Découvertes des différentes pages
- Eteindre le calculateur

#### III. Fonctions de sécurité

- Power Flarm
- Gestion des alarmes
- Paramètres de sécurité

## Qu'est ce qu'un calculateur de vol ? A quoi sert il ?

### **Appareil électronique capable de réaliser des calculs complexes pour aider le pilote dans sa prise de décisions**

- ➢ **Fonctions principales du calculateur**
	- $\checkmark$  Aide à la navigation
	- ✓ Calcul du plan d'arrivée
	- ✓ Alerter le pilote sur la sécurité (Power Flarm, espaces aériens, température, train d'atterrissage…)
	- ✓ Fournir des données statistiques sur le vol
	- ✓ Enregistrer et récupérer le vol

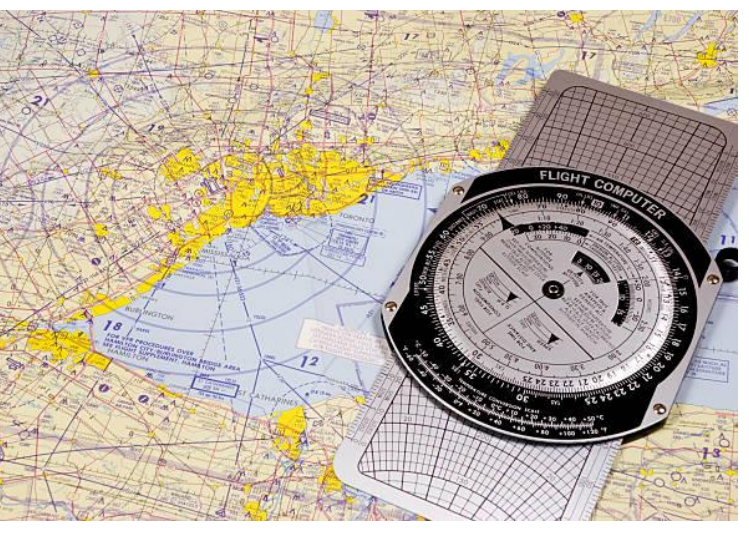

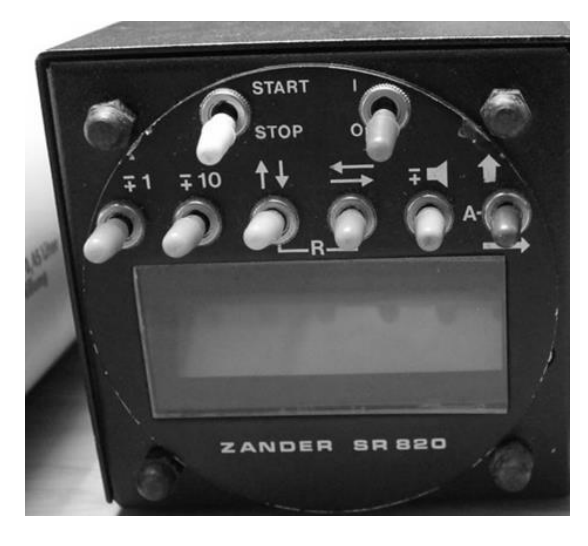

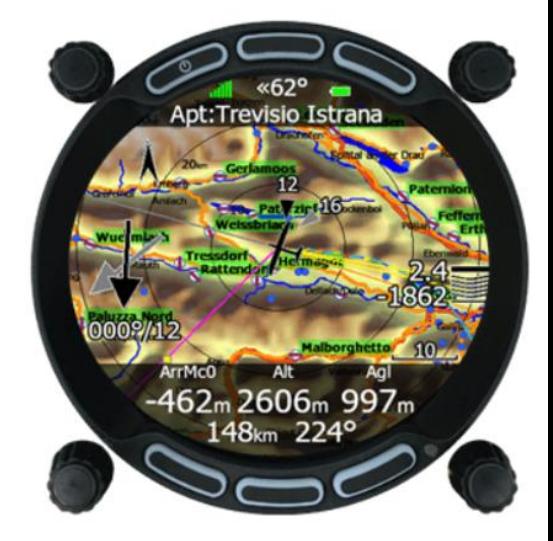

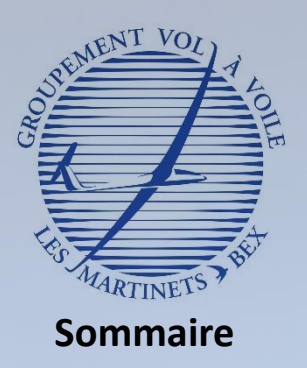

- Qu'est ce qu'un calculateur de vol ? A quoi sert il ?
- **Découverte du matériel**
- Utilisation du LX 8030
	- Démarrer le calculateur
	- Découvertes des différentes pages
	- Eteindre le calculateur

#### III. Fonctions de sécurité

- Power Flarm
- Gestion des alarmes
- Paramètres de sécurité

## Découverte du matériel

## **Calculateur de vol et variomètre électrique**

➢ **Calculateur de vol**

*Réglage du volume. On augmente vers la droite; on diminue vers la gauche.*

*ZOOM de la carte. ZOOM + vers la droite; ZOOM – vers la gauche.*

*Bouton marche / arrêt*

*Naviguer dans les différents modes (circuit, liste aérodromes, statistiques…)*

Version 8.02c (Feb 15 2021) Serial number: 2BCU

The LX8030 system is designed for VFR use only as an aid to prudent navigation. All information is presented for reference only. Terrain, airports and airspace data are provided only as an aid to situation awareness.

@ LXNAV, All rights reserved

*Naviguer dans les différentes pages du mode sélectionné*

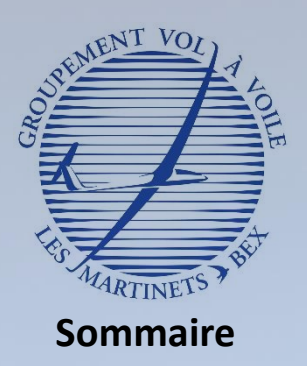

- Qu'est ce qu'un calculateur de vol ? A quoi sert il ?
- **Découverte du matériel**

#### II. Utilisation du LX 8030

- Démarrer le calculateur
- Découvertes des différentes pages
- Eteindre le calculateur

#### III. Fonctions de sécurité

- Power Flarm
- Gestion des alarmes
- Paramètres de sécurité

## Découverte du matériel

## **Calculateur de vol et variomètre électrique**

- ➢ **Calculateur de vol**
	- $\checkmark$  Ecran couleur de Ø 80 mm avec de nombreuses pages et informations pour le pilote
	- $\checkmark$  Affichage des alarmes
	- ✓ Paramétrage (circuit, charge alaire..)
	- ✓ Reçoit les données d'entrée du variomètre

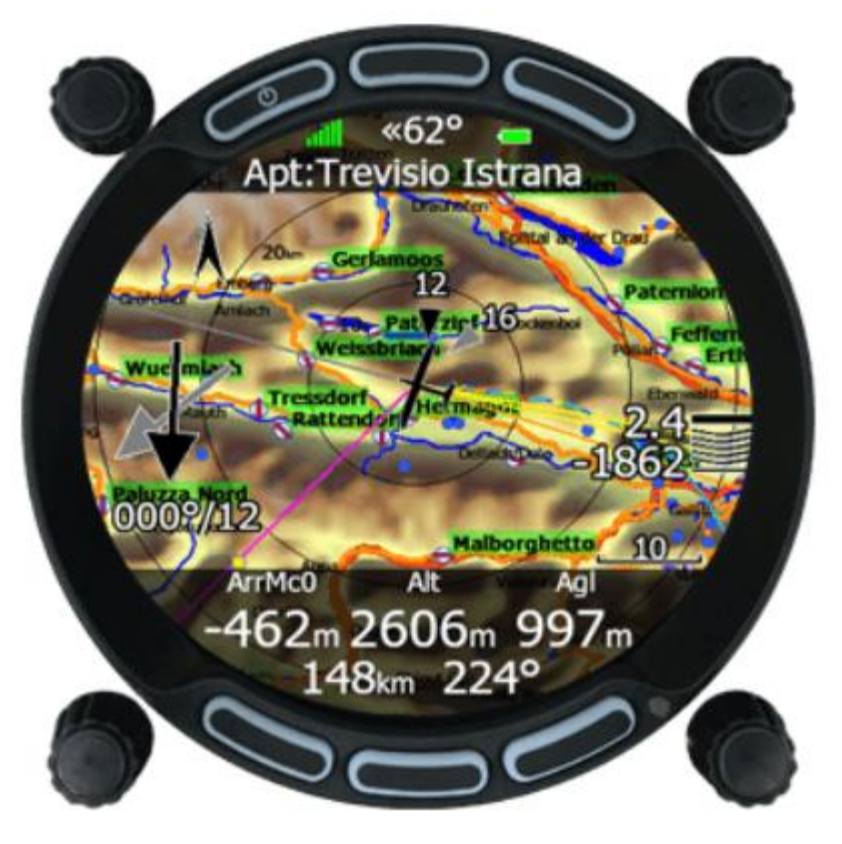

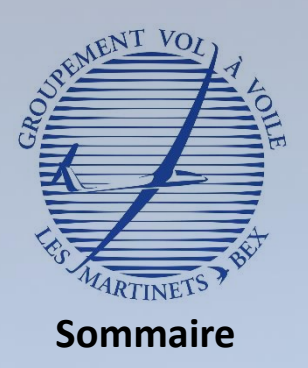

- Qu'est ce qu'un calculateur de vol ? A quoi sert il ?
- **Découverte du matériel**

#### II. Utilisation du LX 8030

- Démarrer le calculateur
- Découvertes des différentes pages
- Eteindre le calculateur

#### III. Fonctions de sécurité

- Power Flarm
- Gestion des alarmes
- Paramètres de sécurité

## Découverte du matériel

### **Calculateur de vol et variomètre électrique**

### ➢ **Variomètre électrique**

- ✓ Ecran couleur avec plusieurs indicateurs de variometrie (vitesse moyenne de montée, taux de chute de la masse d'air)
- $\checkmark$  Affichage de quelques informations de base (altitude, vitesse air, calage Mac Cready)
- $\checkmark$  Branché aux prises de pression statiques, totale, pitot

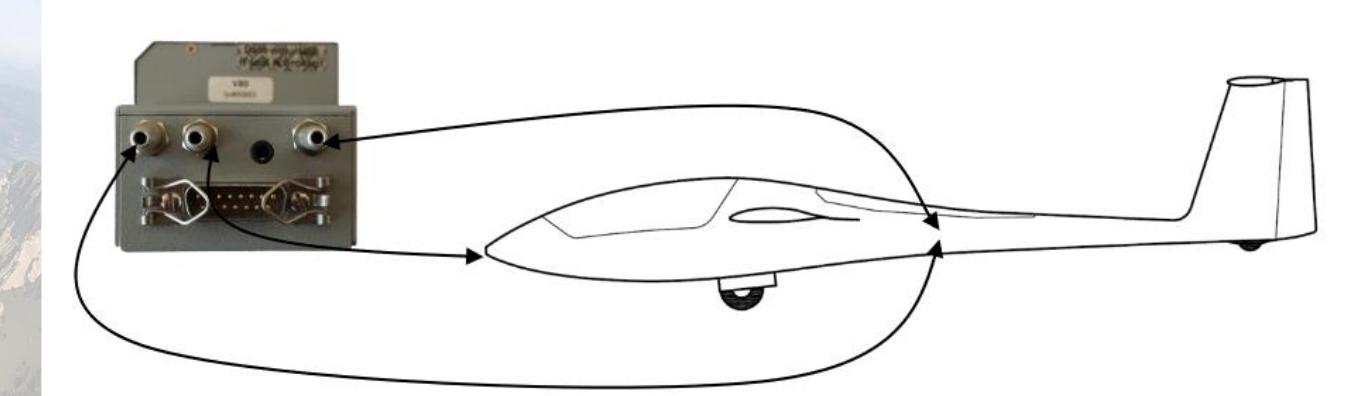

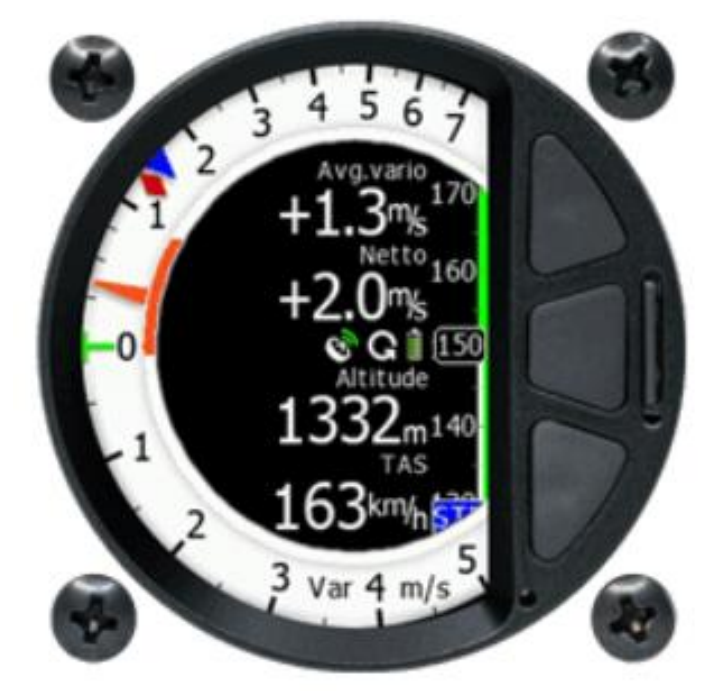

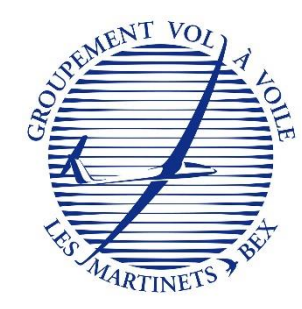

# Utilisation du LX 8030

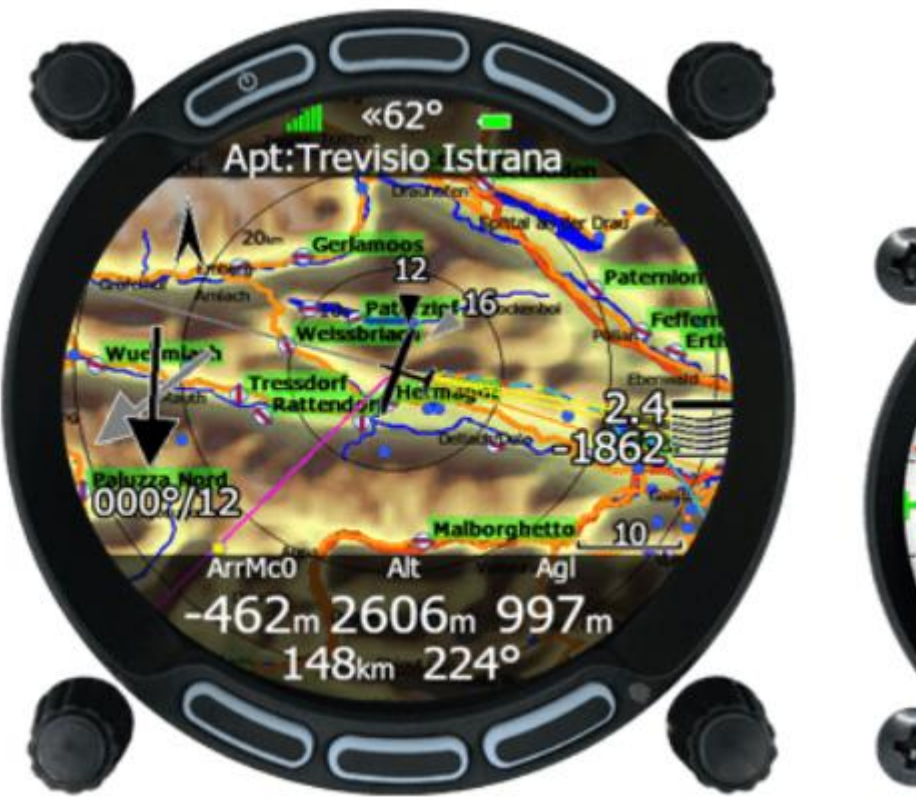

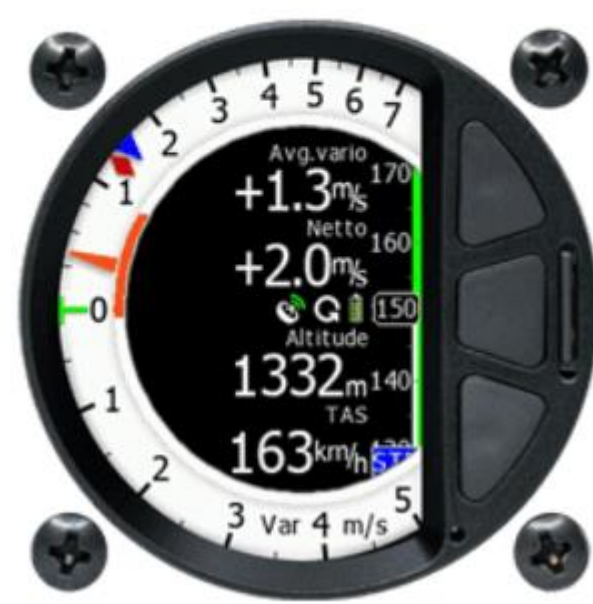

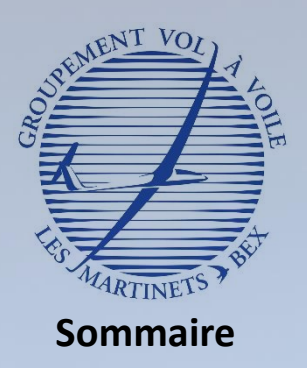

- Qu'est ce qu'un calculateur de vol ? A quoi sert il ?
- Découverte du matériel

#### Utilisation du LX 8030

- **Démarrer le calculateur**
- Découvertes des différentes pages
- Eteindre le calculateur

#### III. Fonctions de sécurité

- Power Flarm
- Gestion des alarmes
- Paramètres de sécurité

## Démarrer le calculateur

### **Matériel fragile à manipuler avec précaution**

- ➢ **Bouton de marche / arrêt**
	- ✓ Mise en route du calculateur par une pression courte sur le bouton marche / arrêt
		- Vérifier au préalable le bon branchement de la batterie et la position de l'interrupteur général sur ON

*Pression courte sur le bouton marche / arrêt*

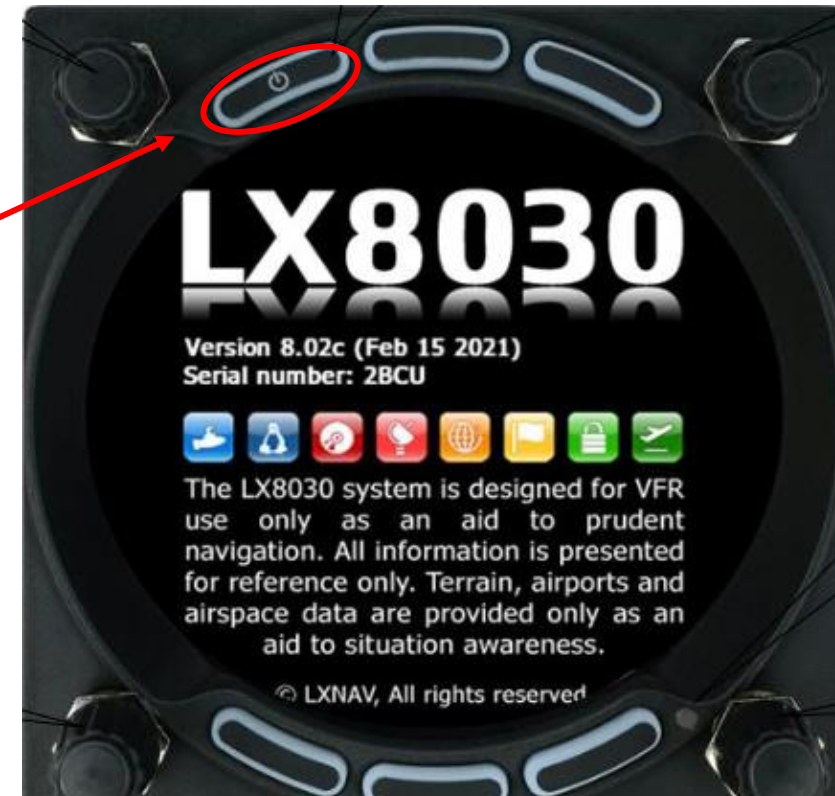

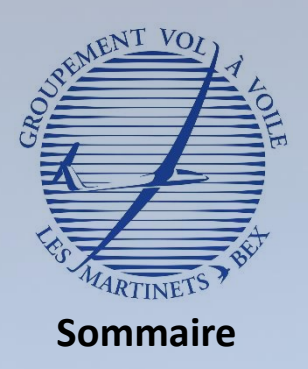

- Qu'est ce qu'un calculateur de vol ? A quoi sert il ?
- Découverte du matériel
- II. Utilisation du LX 8030
	- **Démarrer le calculateur**
	- Découvertes des différentes pages
	- Eteindre le calculateur

#### III. Fonctions de sécurité

- Power Flarm
- Gestion des alarmes
- Paramètres de sécurité

## Démarrer le calculateur

### **Matériel fragile à manipuler avec précaution**

- ➢ **Choix du profil**
	- ✓ Sélectionner le profil pilote
		- Profil « **GVVB** » à sélectionner par défaut

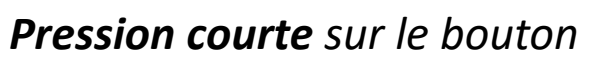

*select*

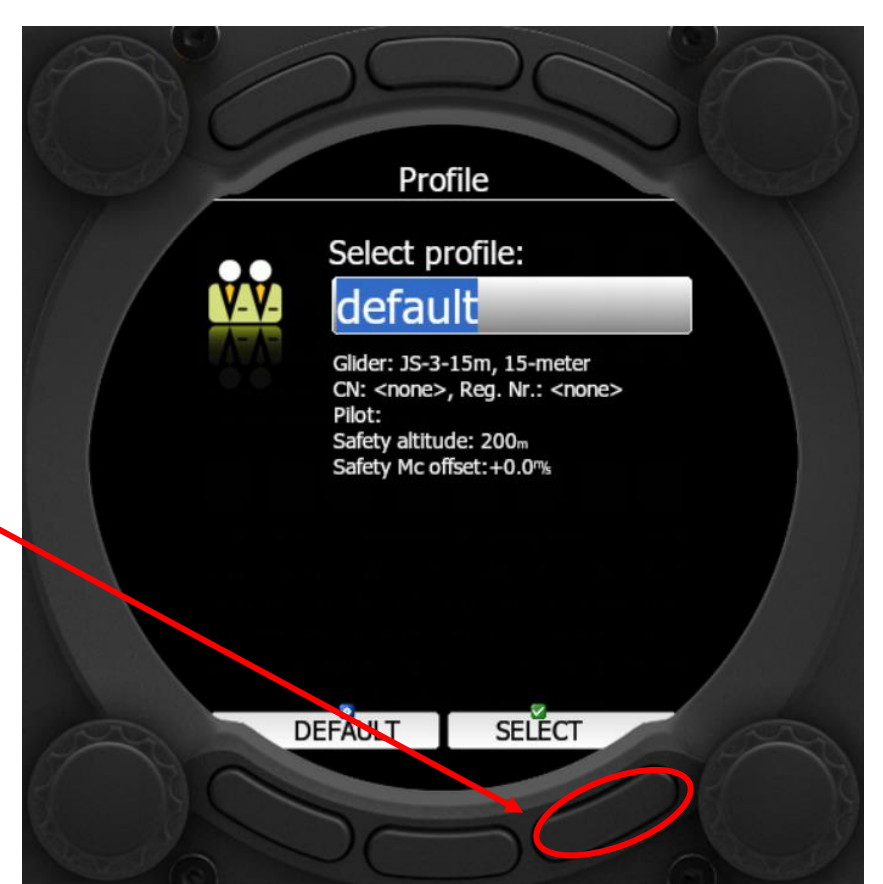

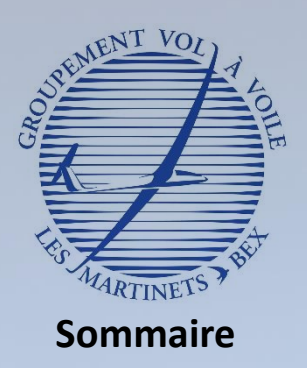

- Qu'est ce qu'un calculateur de vol ? A quoi sert il ?
- Découverte du matériel

#### Utilisation du LX 8030

- **Démarrer le calculateur**
- Découvertes des différentes pages
- Eteindre le calculateur

#### III. Fonctions de sécurité

- Power Flarm
- Gestion des alarmes
- Paramètres de sécurité

## Démarrer le calculateur

### **Matériel fragile à manipuler avec précaution**

### ➢ **Renseigner l'altitude terrain**

*Tourner la molette pour* 

*augmenter l'altitude par* 

- ✓ Entrer l'altitude de l'aérodrome de départ pour calibration
	- 400 m pour l'aérodrome de Bex

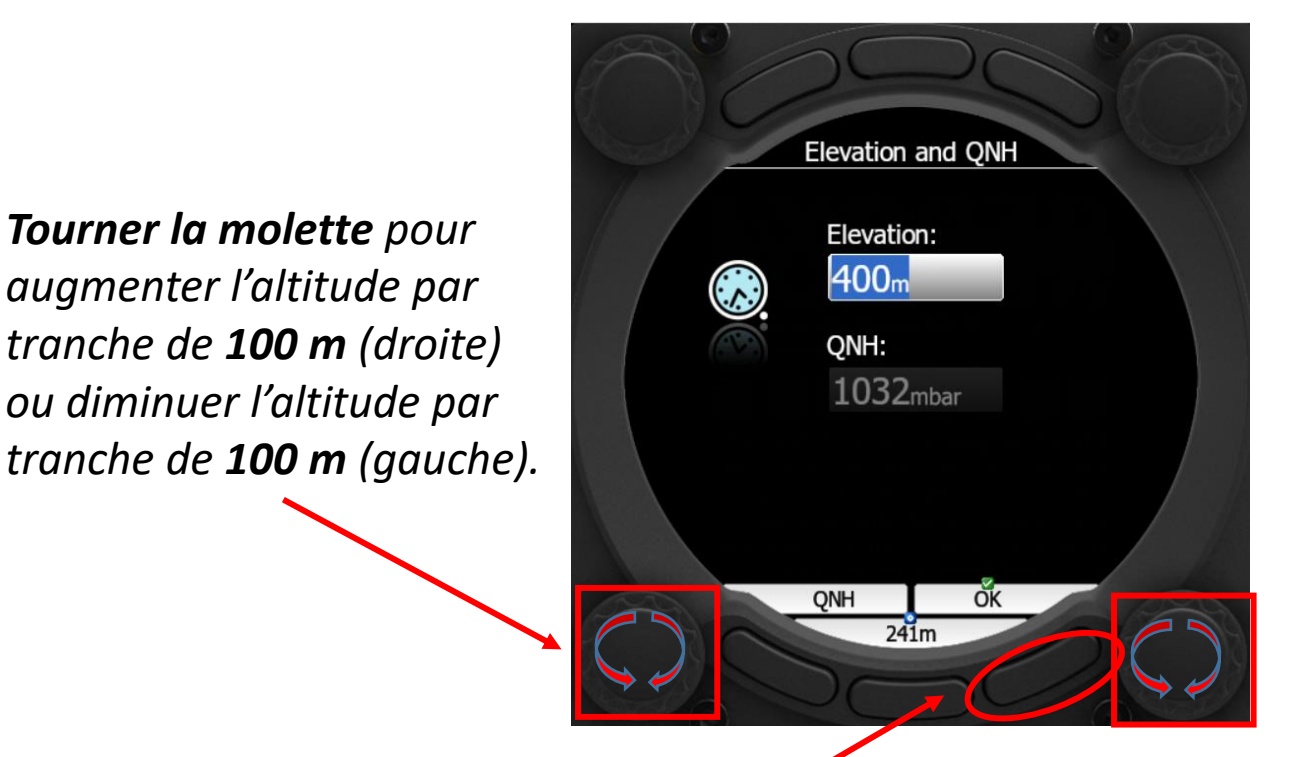

*Tourner la molette pour augmenter l'altitude par tranche de 1 m (droite) ou diminuer l'altitude par tranche de 1 m (gauche).*

*Pression courte sur le bouton en bas à droite pour valider l'altitude* 

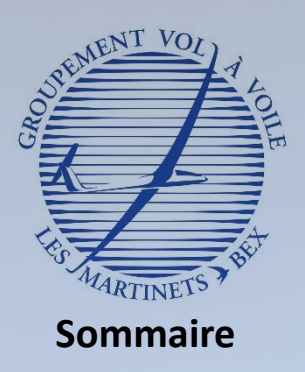

- Qu'est ce qu'un calculateur de vol ? A quoi sert il ?
- Découverte du matériel
- II. Utilisation du LX 8030
	- Démarrer le calculateur
	- **Découvertes des différentes pages**
	- Eteindre le calculateur

#### III. Fonctions de sécurité

- Power Flarm
- Gestion des alarmes
- Paramètres de sécurité

## Mode Aérodrome – Page 1

## **Mode affiché par défaut après le démarrage du LX 8030**

- ➢ **Fournit les informations de base permettant de rejoindre l'aérodrome sélectionné**
	- ✓ Au démarrage, aérodrome de Bex sélectionné par défaut

*Vérification du mode sélectionné : APT pour Airport*

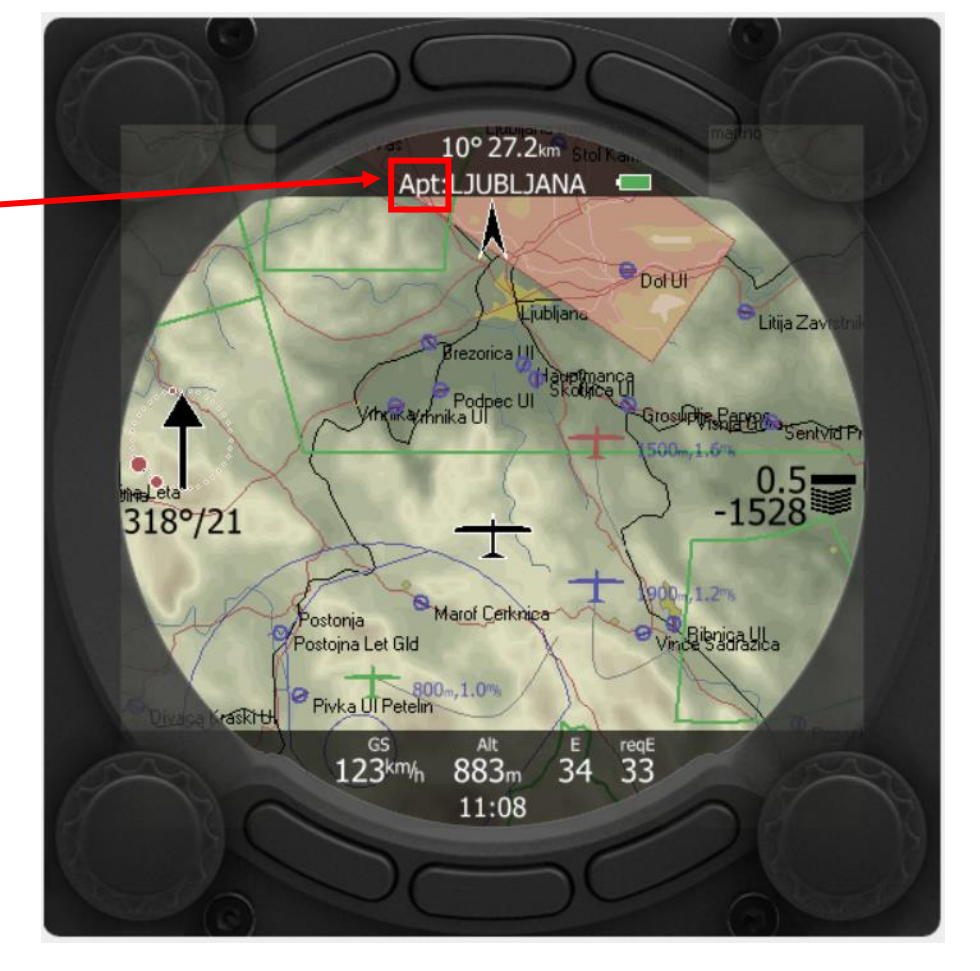

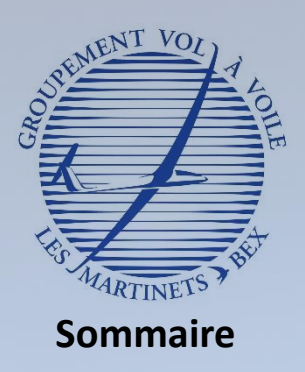

- Qu'est ce qu'un calculateur de vol ? A quoi sert il ?
- Découverte du matériel

#### II. Utilisation du LX 8030

- Démarrer le calculateur
- **Découvertes des différentes pages**
- Eteindre le calculateur

#### III. Fonctions de sécurité

- Power Flarm
- Gestion des alarmes
- Paramètres de sécurité

## Mode Aérodrome – Page 1

## **Mode affiché par défaut après le démarrage du LX 8030**

➢ **Fournit les informations de base permettant de rejoindre l'aérodrome sélectionné** ✓ Au démarrage, aérodrome de Bex sélectionné par défaut

 $10^{\circ}$  27  $2^{\nu}$ Apt LJUBLJANA **P** Dol UI iublia Litija Zav ezorica Podpec UI rosuptin Carry Sentvid Pr  $\frac{0.5}{-1528}$ 318°/21 Marof Cerkniga **Figural**la Postojna Let Gld 800<sub>m</sub>.1.0m Piyka III Petelin  $33<sup>7</sup>$ 123km/h 883m 34 11:08

### *Nom de l'aérodrome sélectionné*

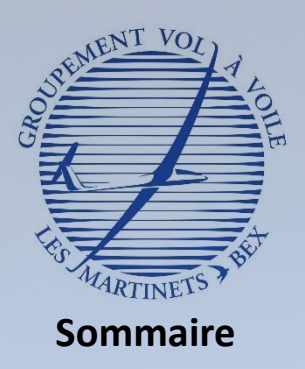

- Description du LX 8030
	- Qu'est ce qu'un calculateur de vol ? A quoi sert il ?
	- Découverte du matériel
- II. Utilisation du LX 8030
	- Démarrer le calculateur
	- **Découvertes des différentes pages**
	- Eteindre le calculateur

#### III. Fonctions de sécurité

- Power Flarm
- Gestion des alarmes
- Paramètres de sécurité

## Mode Aérodrome – Page 1

## **Mode affiché par défaut après le démarrage du LX 8030**

➢ **Fournit les informations de base permettant de rejoindre l'aérodrome sélectionné** ✓ Au démarrage, aérodrome de Bex sélectionné par défaut

*Cap et distance pour rejoindre l'aérodrome*

*Ex: Pour rejoindre l'aérodrome de LJUBLJANA situé à 27.2 km, il faut suivre le cap 010°.*

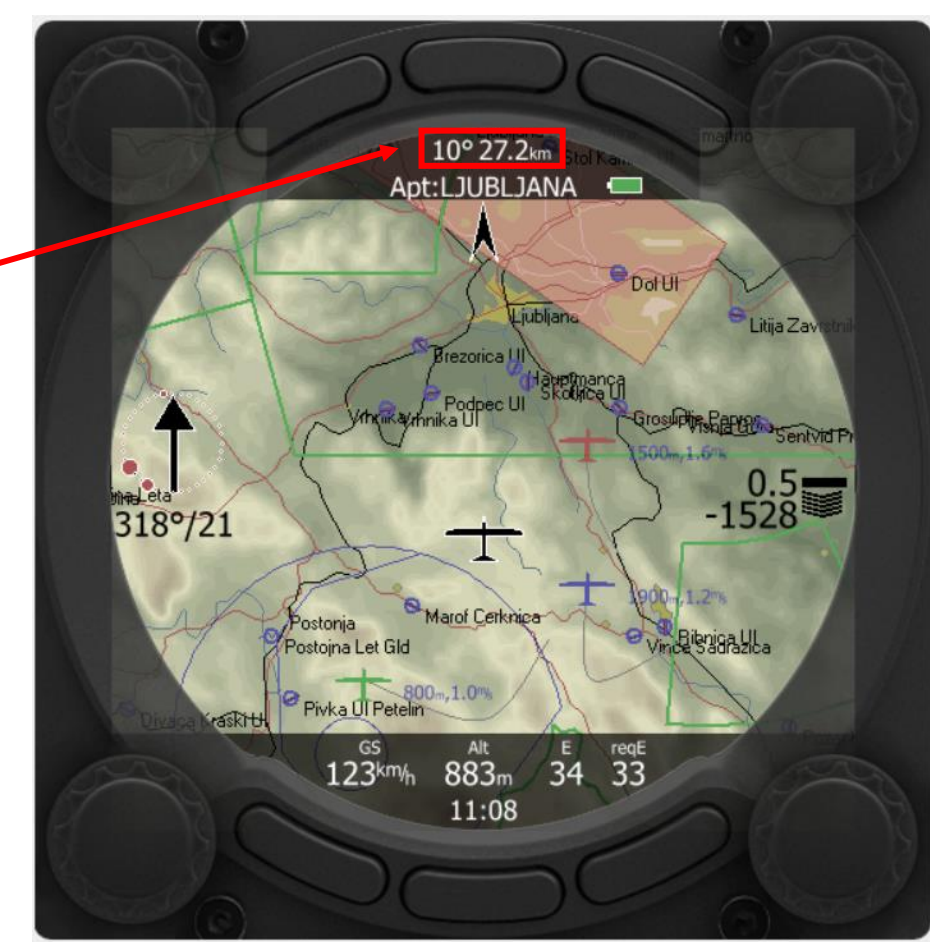

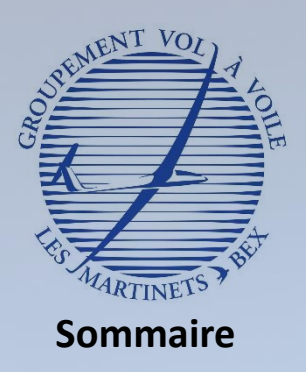

- Qu'est ce qu'un calculateur de vol ? A quoi sert il ?
- Découverte du matériel

#### II. Utilisation du LX 8030

- Démarrer le calculateur
- **Découvertes des différentes pages**
- Eteindre le calculateur

#### III. Fonctions de sécurité

- Power Flarm
- Gestion des alarmes
- Paramètres de sécurité

## Mode Aérodrome – Page 1

## **Mode affiché par défaut après le démarrage du LX 8030**

➢ **Fournit les informations de base permettant de rejoindre l'aérodrome sélectionné** ✓ Au démarrage, aérodrome de Bex sélectionné par défaut

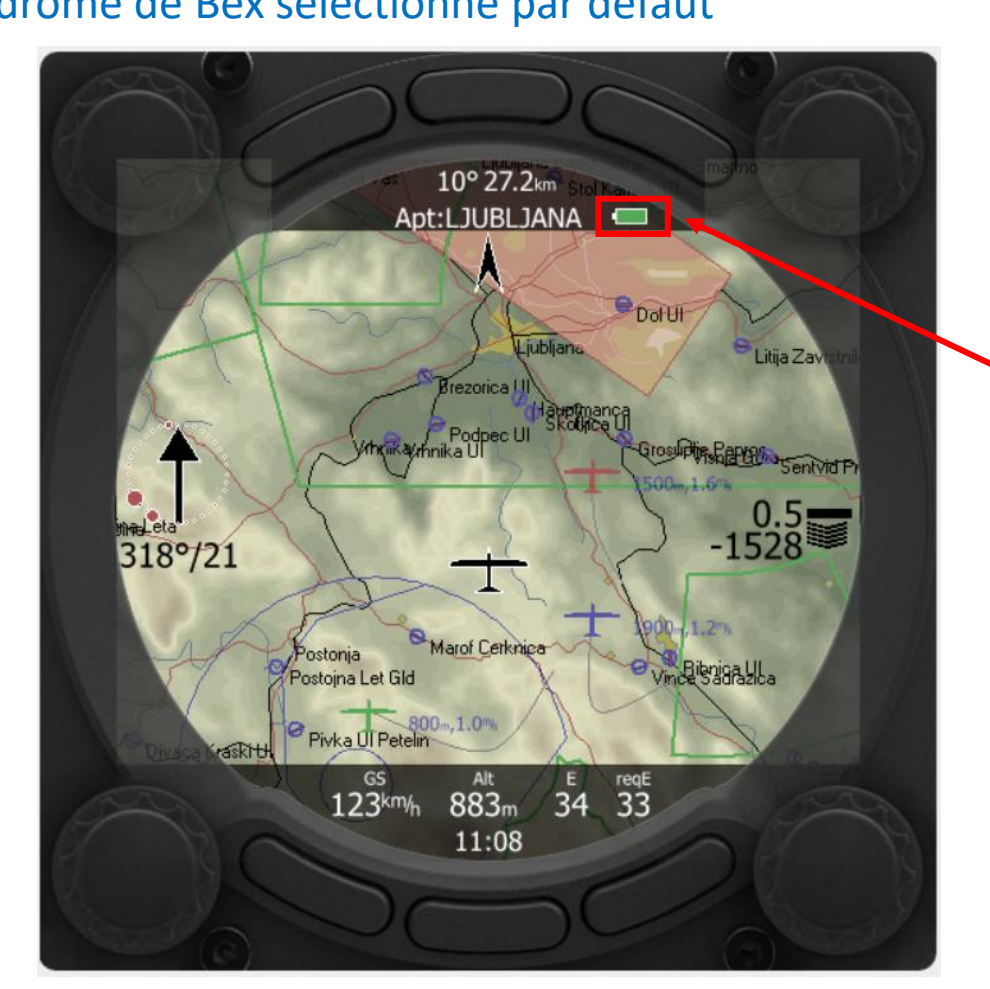

### *Niveau de batterie*

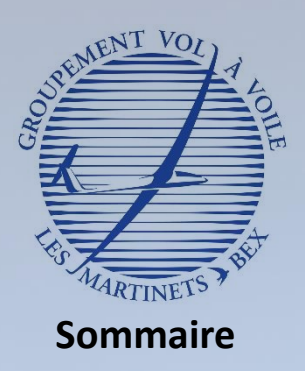

- Description du LX 8030
	- Qu'est ce qu'un calculateur de vol ? A quoi sert il ?
	- Découverte du matériel
- II. Utilisation du LX 8030
	- Démarrer le calculateur
	- **Découvertes des différentes pages**
	- Eteindre le calculateur
- III. Fonctions de sécurité
	- Power Flarm
	- Gestion des alarmes
	- Paramètres de sécurité

## Mode Aérodrome – Page 1

## **Mode affiché par défaut après le démarrage du LX 8030**

➢ **Fournit les informations de base permettant de rejoindre l'aérodrome sélectionné** ✓ Au démarrage, aérodrome de Bex sélectionné par défaut

### *Force et direction du vent*

*La flèche noir indique d'où vient le vent. Sous la flèche, on lit la direction du vent et sa force en km/h.*

*Exemple : On lit un vent venant du 318° (Nord-Ouest) avec une vitesse moyenne de 21 km/h*

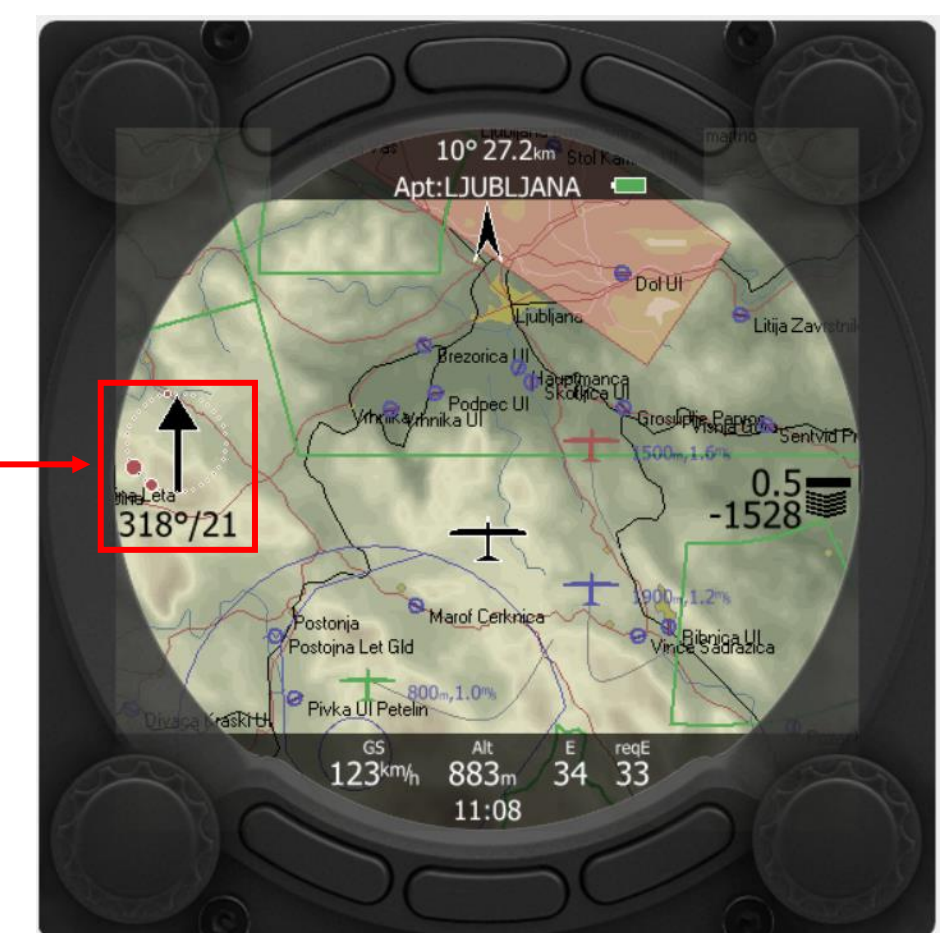

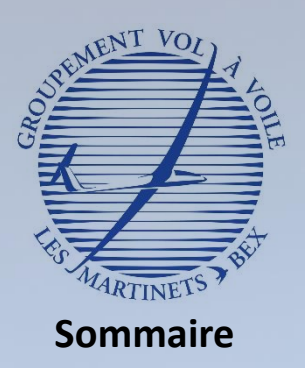

- Description du LX 8030
	- Qu'est ce qu'un calculateur de vol ? A quoi sert il ?
	- Découverte du matériel
- Utilisation du LX 8030
	- Démarrer le calculateur
	- **Découvertes des différentes pages**
	- Eteindre le calculateur
- III. Fonctions de sécurité
	- Power Flarm
	- Gestion des alarmes
	- Paramètres de sécurité

## Mode Aérodrome – Page 1

### **Mode affiché par défaut après le démarrage du LX 8030**

➢ **Fournit les informations de base permettant de rejoindre l'aérodrome sélectionné** ✓ Au démarrage, aérodrome de Bex sélectionné par défaut

### *Plan d'arrivée*

*Indique la réserve d'altitude, en fonction du calage Mac Cready, pour rejoindre l'aérodrome.*

*Les flèches vers le bas, positionnées en-dessous du trait horizontal, indiquent un manque d'altitude.*

*Les flèches vers le haut, positionnées au-dessus du trait horizontal, indiquent un surplus d'altitude.*

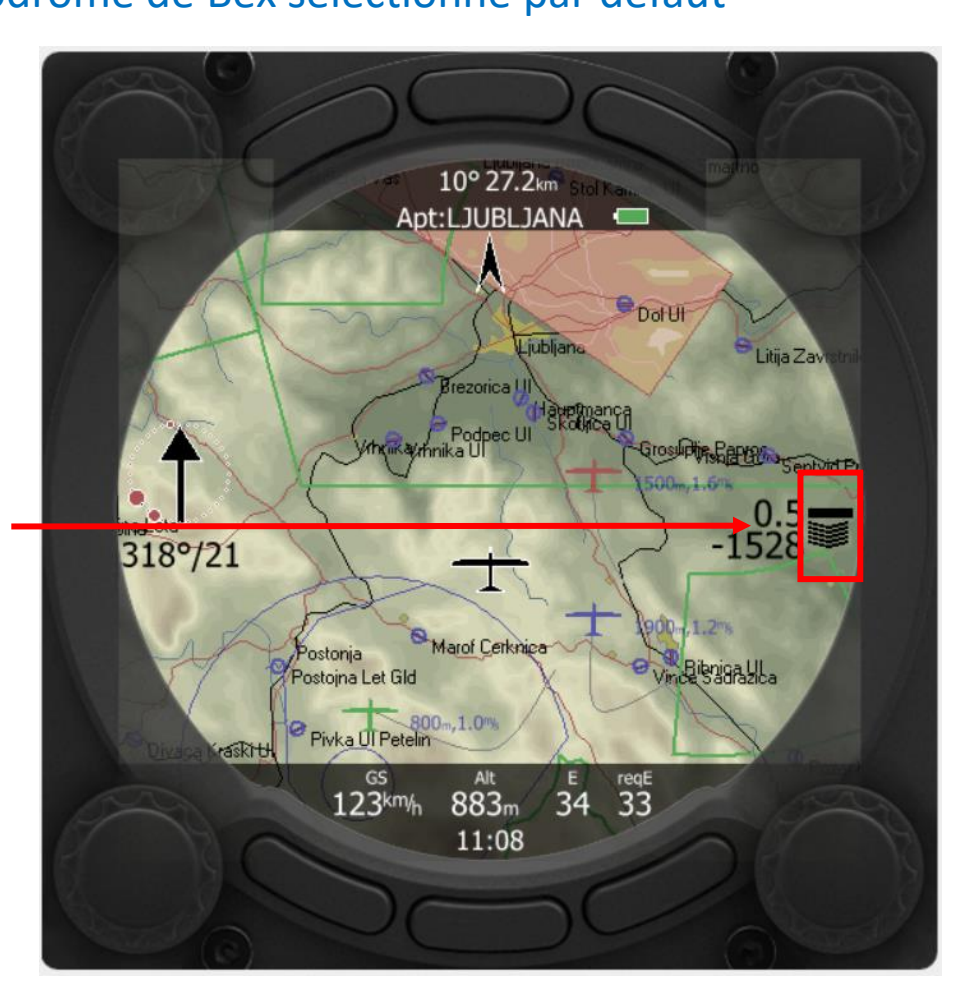

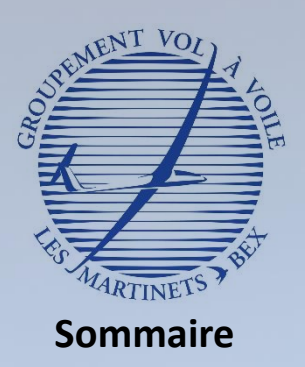

- Description du LX 8030
	- Qu'est ce qu'un calculateur de vol ? A quoi sert il ?
	- Découverte du matériel
- Utilisation du LX 8030
	- Démarrer le calculateur
	- **Découvertes des différentes pages**
	- Eteindre le calculateur

#### III. Fonctions de sécurité

- Power Flarm
- Gestion des alarmes
- Paramètres de sécurité

## Mode Aérodrome – Page 1

## **Mode affiché par défaut après le démarrage du LX 8030**

➢ **Fournit les informations de base permettant de rejoindre l'aérodrome sélectionné** ✓ Au démarrage, aérodrome de Bex sélectionné par défaut

### *Plan d'arrivée*

*Indique le calage Mac Cready renseigné (nombre du dessus).*

*Indique la réserve d'altitude pour rejoindre l'aérodrome (nombre du dessous) Un nombre négatif signifie un manque d'altitude. Un nombre positif signifie un surplus d'altitude.*

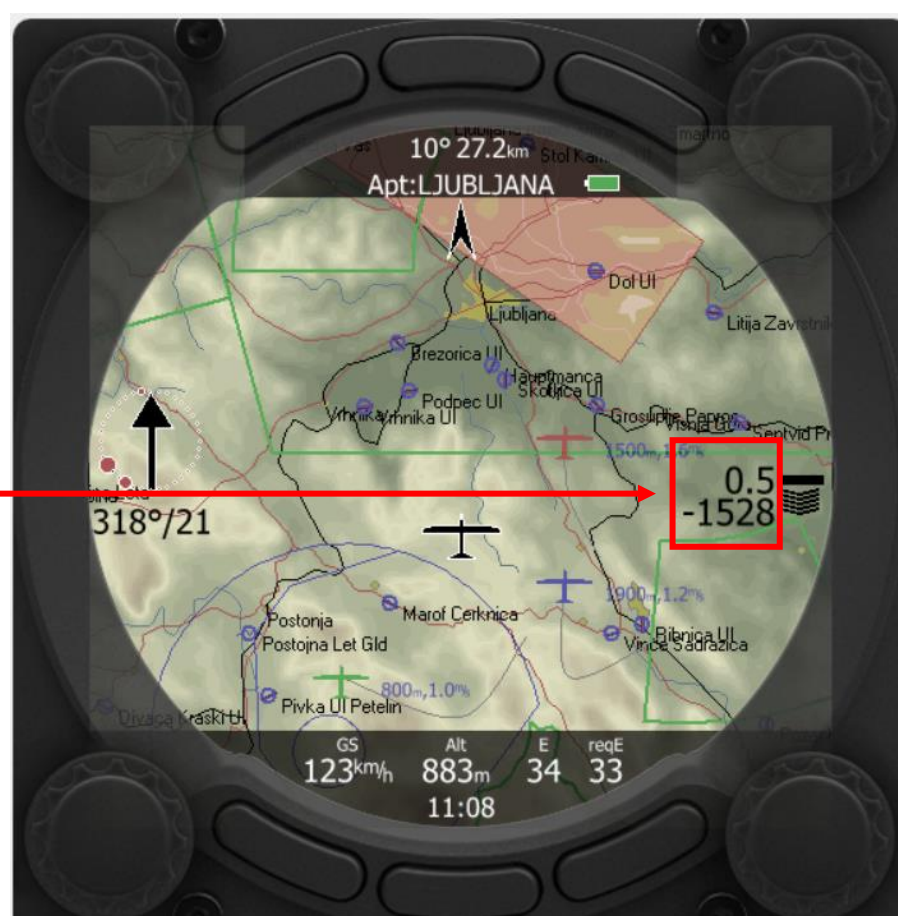

*Exemple : Pour un calage Mac Cready de 0.5, il manque 1528 m pour rejoindre l'aérodrome LJUBLJANA, en tenant compte de la marge de sécurité*

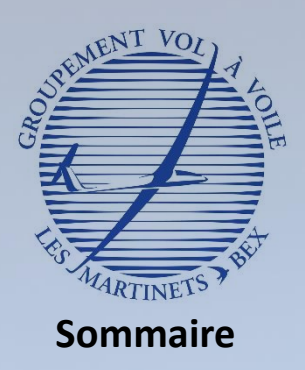

- Qu'est ce qu'un calculateur de vol ? A quoi sert il ?
- Découverte du matériel
- II. Utilisation du LX 8030
	- Démarrer le calculateur
	- **Découvertes des différentes pages**
	- Eteindre le calculateur

#### III. Fonctions de sécurité

- Power Flarm
- Gestion des alarmes
- Paramètres de sécurité

## Mode Aérodrome – Page 1

**Indique la vitesse sol**

*La vitesse sol du planeur est* 

*Exemple :*

*de 123 km/h*

## **Mode affiché par défaut après le démarrage du LX 8030**

- ➢ **Fournit les informations de base permettant de rejoindre l'aérodrome sélectionné** ✓ Au démarrage, aérodrome de Bex sélectionné par défaut
	- 10° 27.2km Apt:LJUBLJANA  $\bigcirc$  Dol Ul tija Zav ezorica II adpimano Podpec UI Grosship Served Senivid Pr 318°/21 Marof Cerknige Bibniga UL Postoina Let Gld  $.1.0%$ Piyka III Petel  $34$   $33$  $123$ <sub>km/h</sub> 883m 11:08

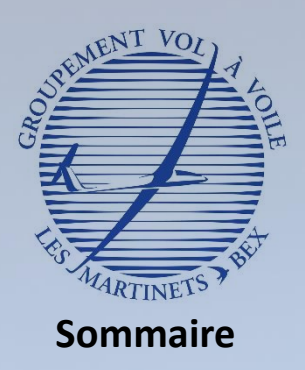

- Qu'est ce qu'un calculateur de vol ? A quoi sert il ?
- Découverte du matériel
- II. Utilisation du LX 8030
	- Démarrer le calculateur
	- **Découvertes des différentes pages**
	- Eteindre le calculateur

#### III. Fonctions de sécurité

- Power Flarm
- Gestion des alarmes
- Paramètres de sécurité

## Mode Aérodrome – Page 1

## **Mode affiché par défaut après le démarrage du LX 8030**

➢ **Fournit les informations de base permettant de rejoindre l'aérodrome sélectionné** ✓ Au démarrage, aérodrome de Bex sélectionné par défaut

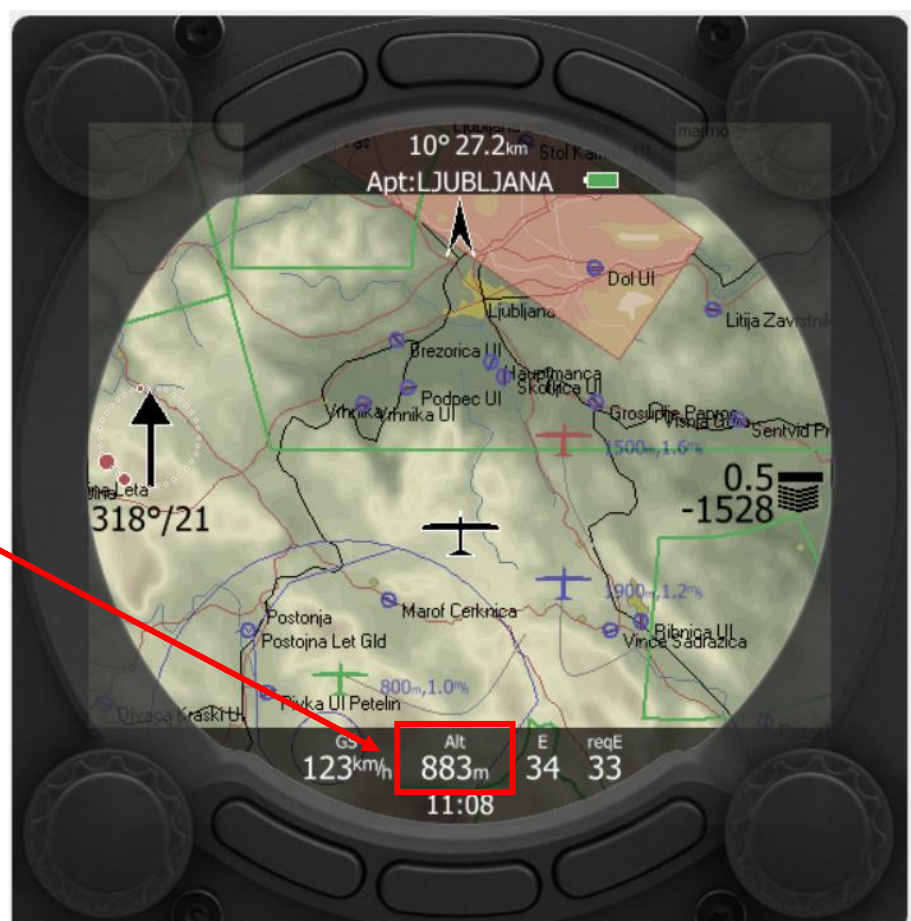

### **Indique l'altitude QNH**

*Exemple : Le planeur vole à une altitude de 883 m QNH.*

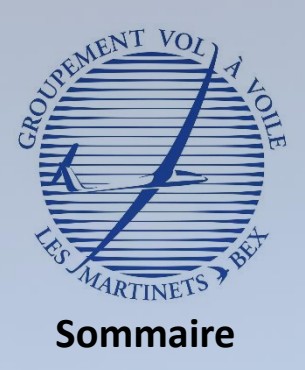

- Qu'est ce qu'un calculateur de vol ? A quoi sert il ?
- Découverte du matériel
- II. Utilisation du LX 8030
	- Démarrer le calculateur
	- **Découvertes des différentes pages**
	- Eteindre le calculateur

#### III. Fonctions de sécurité

- Power Flarm
- Gestion des alarmes
- Paramètres de sécurité

## Mode Aérodrome – Page 1

## **Mode affiché par défaut après le démarrage du LX 8030**

➢ **Fournit les informations de base permettant de rejoindre l'aérodrome sélectionné** ✓ Au démarrage, aérodrome de Bex sélectionné par défaut

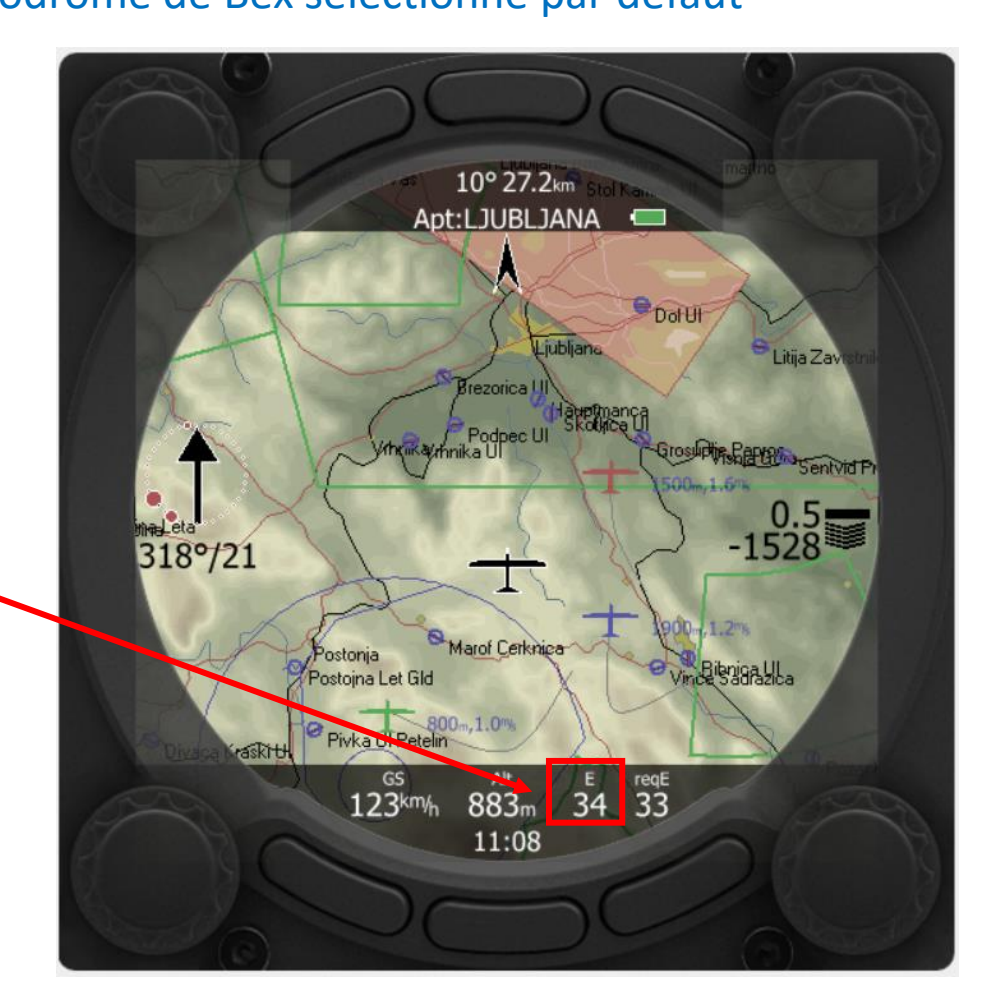

### **Indique la finesse actuelle**

*Exemple : Le planeur vole avec une finesse instantanée de 34*

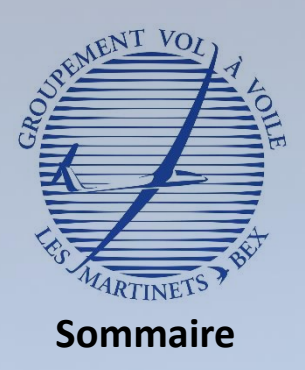

- Description du LX 8030
	- Qu'est ce qu'un calculateur de vol ? A quoi sert il ?
	- Découverte du matériel
- II. Utilisation du LX 8030
	- Démarrer le calculateur
	- **Découvertes des différentes pages**
	- Eteindre le calculateur
- III. Fonctions de sécurité
	- Power Flarm
	- Gestion des alarmes
	- Paramètres de sécurité

## Mode Aérodrome – Page 1

## **Mode affiché par défaut après le démarrage du LX 8030**

- ➢ **Fournit les informations de base permettant de rejoindre l'aérodrome sélectionné** ✓ Au démarrage, aérodrome de Bex sélectionné par défaut
- **Indique la finesse requise pour rejoindre l'aérodrome sélectionné**

### *Exemple :*

*Le planeur doit «tirer» une finesse de 33 pour rejoindre l'aérodrome de LJUBLJANA*

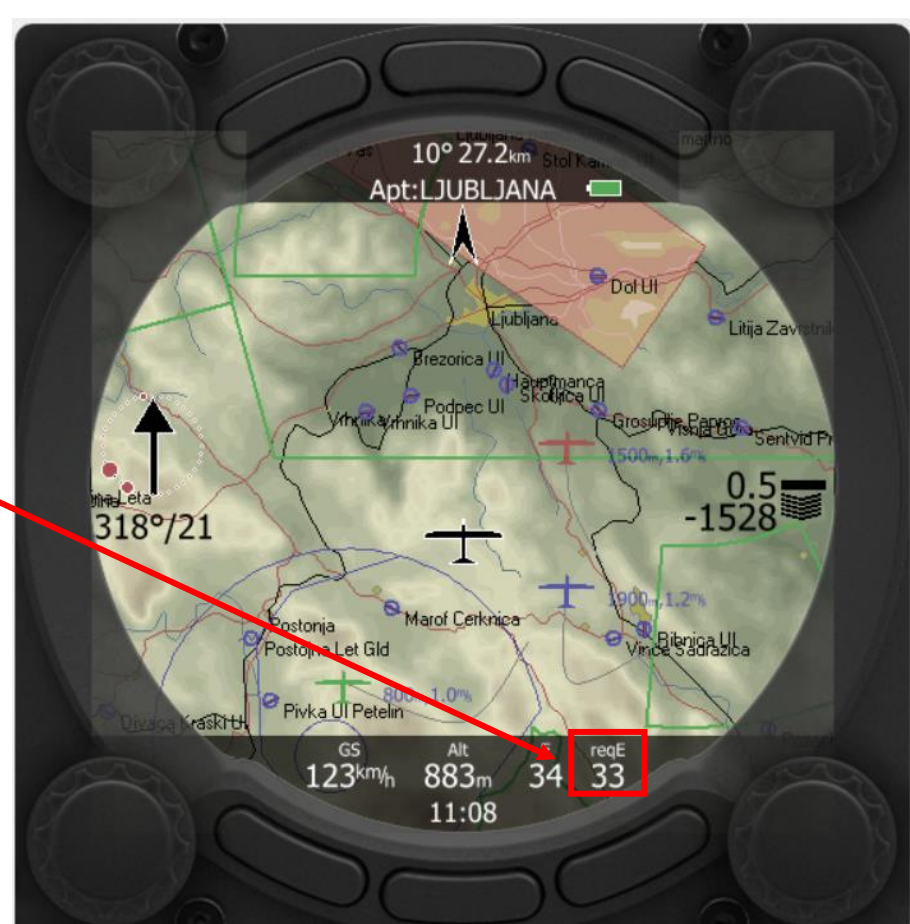

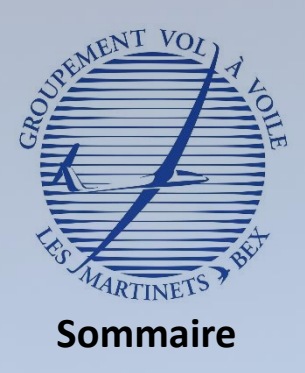

- Qu'est ce qu'un calculateur de vol ? A quoi sert il ?
- Découverte du matériel

#### II. Utilisation du LX 8030

- Démarrer le calculateur
- **Découvertes des différentes pages**

**Indique l'heure UTC**

• Eteindre le calculateur

#### III. Fonctions de sécurité

- Power Flarm
- Gestion des alarmes
- Paramètres de sécurité

## Mode Aérodrome – Page 1

## **Mode affiché par défaut après le démarrage du LX 8030**

➢ **Fournit les informations de base permettant de rejoindre l'aérodrome sélectionné** ✓ Au démarrage, aérodrome de Bex sélectionné par défaut

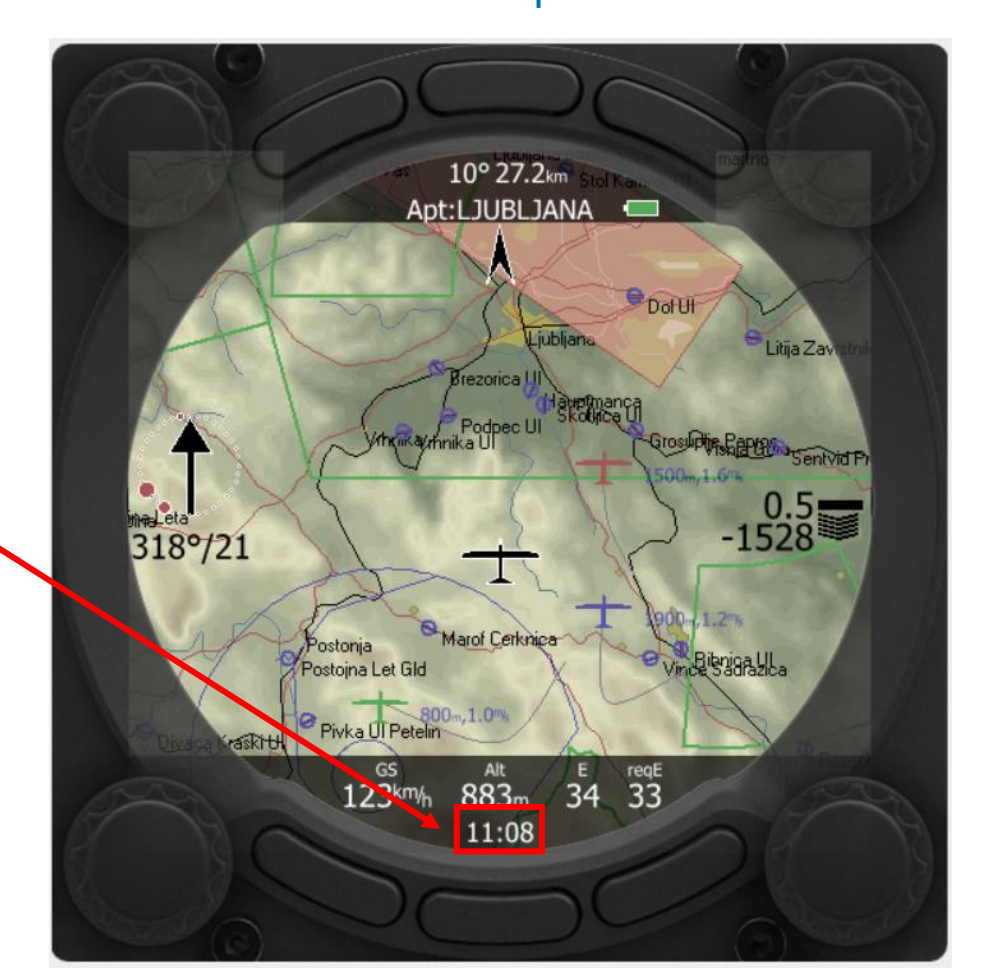

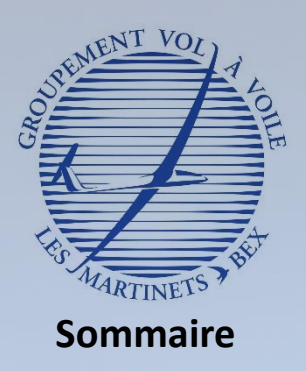

- Qu'est ce qu'un calculateur de vol ? A quoi sert il ?
- Découverte du matériel

#### II. Utilisation du LX 8030

- Démarrer le calculateur
- **Découvertes des différentes pages**
- Eteindre le calculateur

#### III. Fonctions de sécurité

- Power Flarm
- Gestion des alarmes
- Paramètres de sécurité

## Mode Aérodrome – Changement de page

## **Mode affiché par défaut après le démarrage du LX 8030**

Pour **afficher la page 2** du

mode aérodrome, il faut

**tourner le bouton vers la** 

**droite**

➢ **Fournit les informations de base permettant de rejoindre l'aérodrome sélectionné** ✓ Au démarrage, aérodrome de Bex sélectionné par défaut

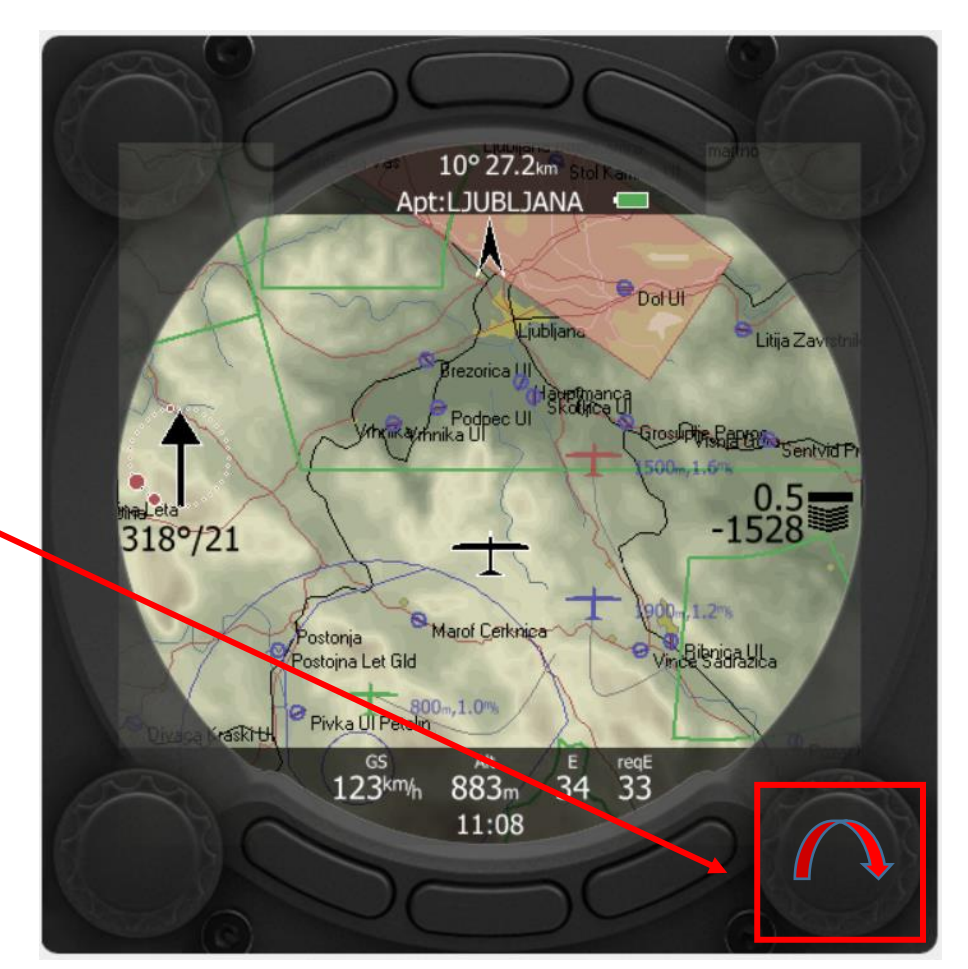

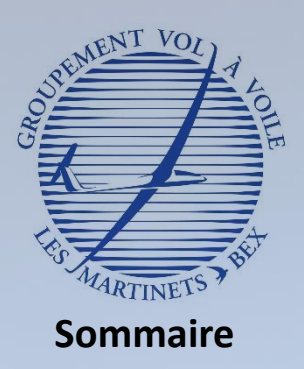

- Qu'est ce qu'un calculateur de vol ? A quoi sert il ?
- Découverte du matériel

#### Utilisation du LX 8030

- Démarrer le calculateur
- **Découvertes des différentes pages**
- Eteindre le calculateur

#### III. Fonctions de sécurité

- Power Flarm
- Gestion des alarmes
- Paramètres de sécurité

## Mode Aérodrome – Page 2

### **Page avec une image de l'aérodrome (si disponible)**

### ➢ **Fournit les informations de l'aérodrome**

 $\checkmark$  QFU aérodrome, longueur de piste, altitude, fréquence

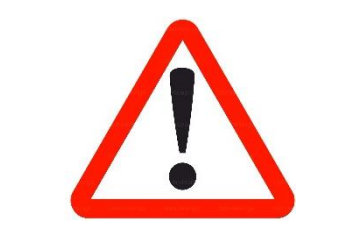

Attention, seules les informations fournies dans la documentation aéronautique officielle sont garanties !

Pour **revenir à la page 1** du mode aérodrome, il faut **tourner le bouton vers la gauche.**

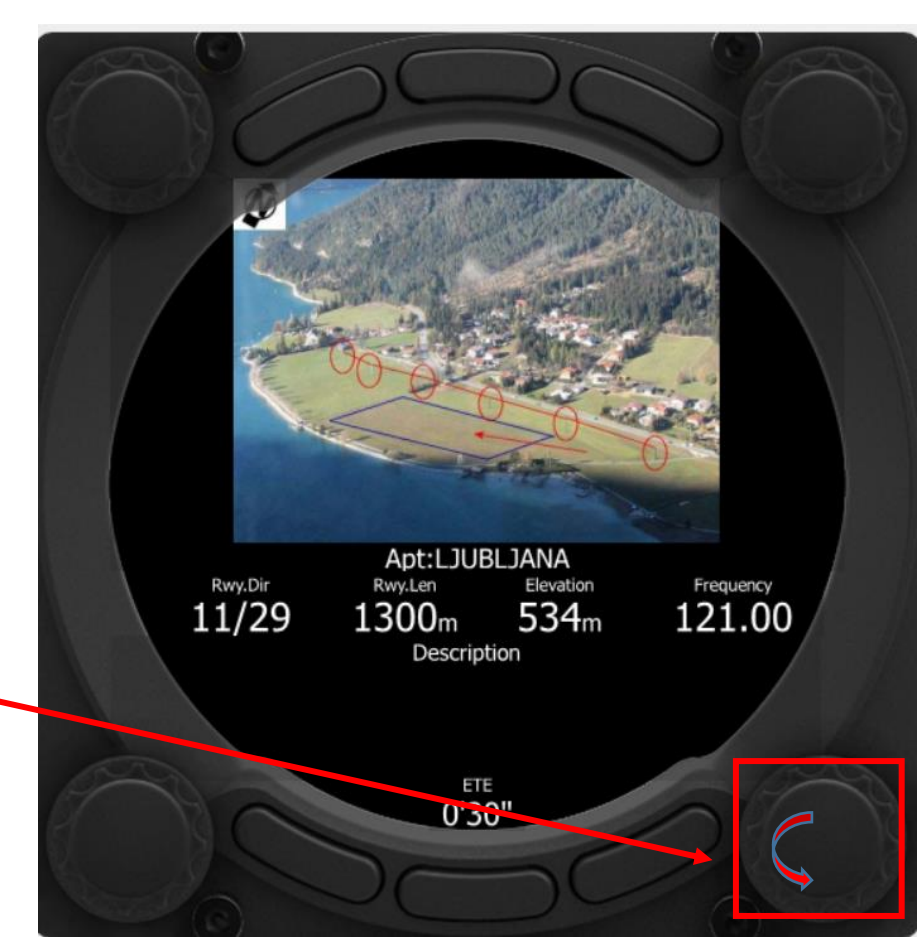

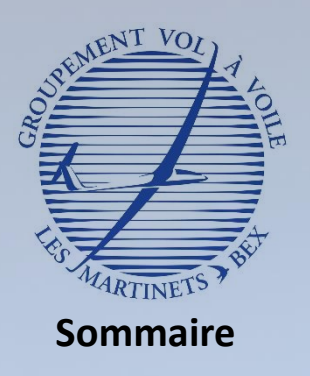

- Qu'est ce qu'un calculateur de vol ? A quoi sert il ?
- Découverte du matériel

#### II. Utilisation du LX 8030

- Démarrer le calculateur
- **Découvertes des différentes pages**
- Eteindre le calculateur

#### III. Fonctions de sécurité

- Power Flarm
- Gestion des alarmes
- Paramètres de sécurité

### Pour **changer de mode**, il faut tourner le bouton vers la droite ou vers la gauche.

**Changer de mode d'affichage sur le LX**

Changement de mode

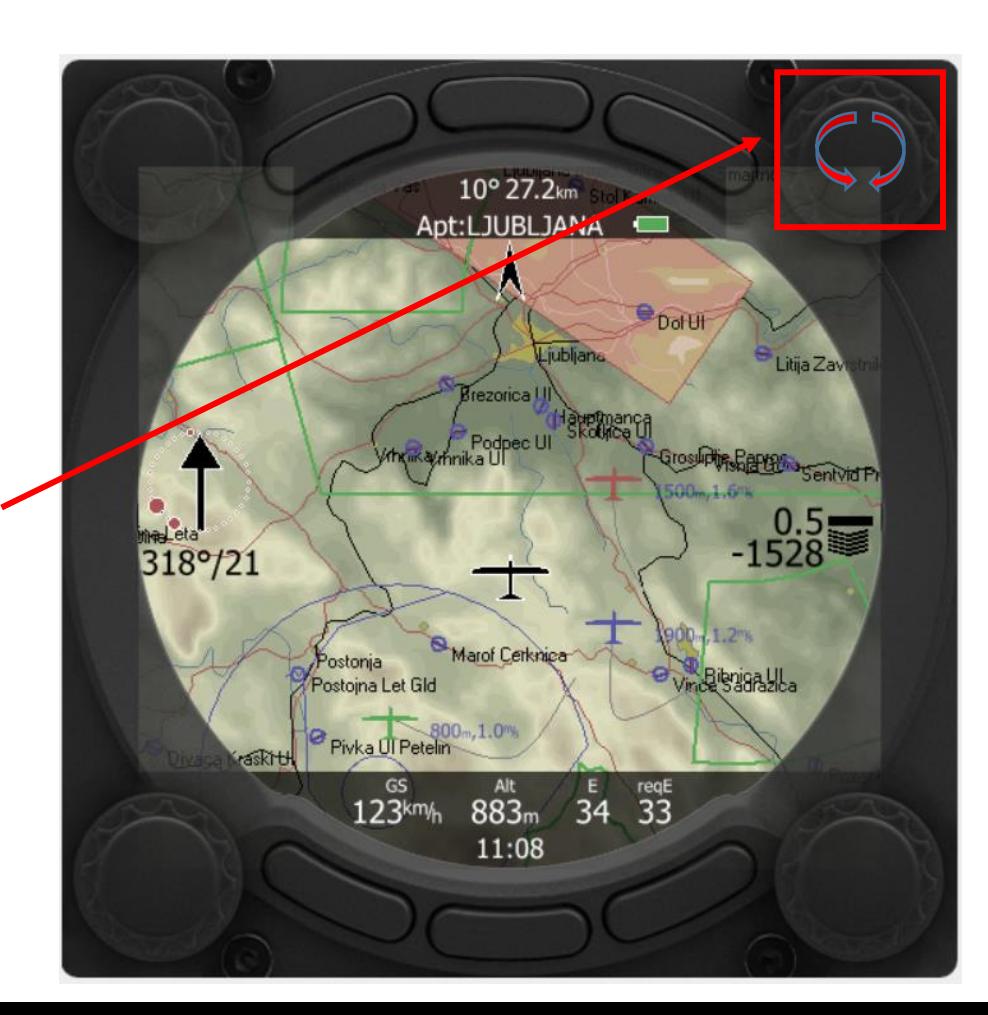

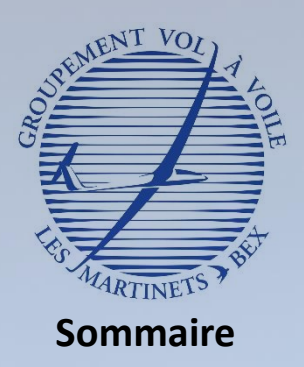

- Description du LX 8030
	- Qu'est ce qu'un calculateur de vol ? A quoi sert il ?
	- Découverte du matériel
- Utilisation du LX 8030
	- Démarrer le calculateur
	- **Découvertes des différentes pages**
	- Eteindre le calculateur

#### III. Fonctions de sécurité

- Power Flarm
- Gestion des alarmes
- Paramètres de sécurité

## Mode aérodromes les plus proches

### **Page avec la liste des aires d'atterrissages (aérodrome, champs répertoriés)**

### ➢ **Liste les aires d'atterrissages par ordre de distance croissante**

✓ Permet au pilote de repérer rapidement la zone posable la plus proche

Name

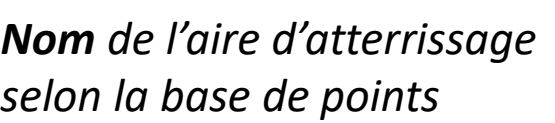

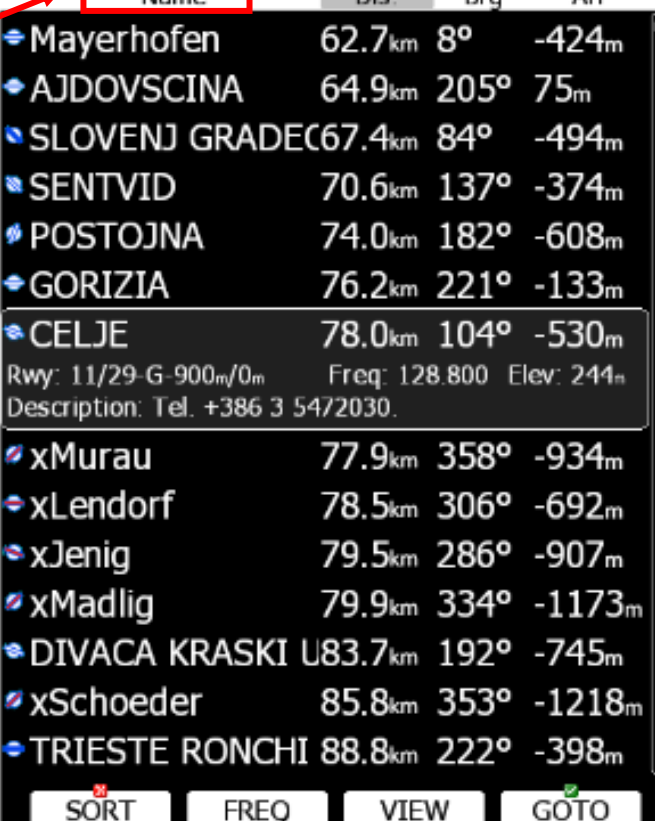

Near

Die 1

Bro

Arr

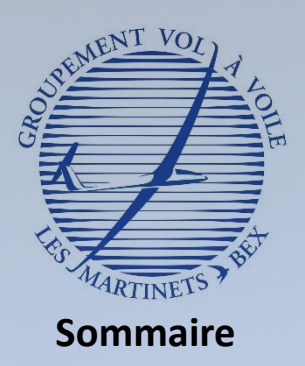

- Qu'est ce qu'un calculateur de vol ? A quoi sert il ?
- Découverte du matériel

#### Utilisation du LX 8030

- Démarrer le calculateur
- **Découvertes des différentes pages**
- Eteindre le calculateur

#### III. Fonctions de sécurité

- Power Flarm
- Gestion des alarmes
- Paramètres de sécurité

## Mode aérodromes les plus proches

## **Page avec la liste des aires d'atterrissages (aérodrome, champs répertoriés)**

### ➢ **Liste les aires d'atterrissages par ordre de distance croissante**

✓ Permet au pilote de repérer rapidement la zone posable la plus proche

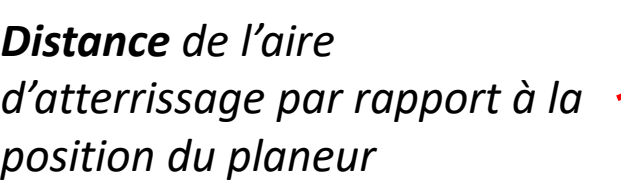

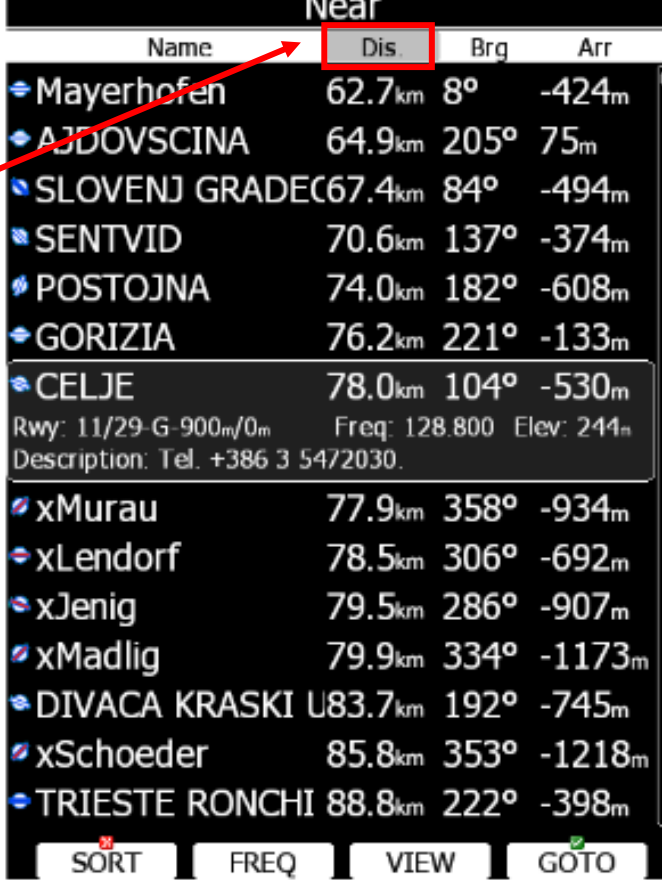

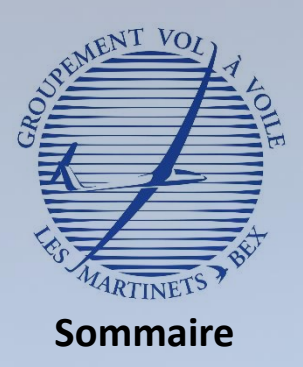

- Qu'est ce qu'un calculateur de vol ? A quoi sert il ?
- Découverte du matériel

#### Utilisation du LX 8030

- Démarrer le calculateur
- **Découvertes des différentes pages**
- Eteindre le calculateur

#### III. Fonctions de sécurité

- Power Flarm
- Gestion des alarmes
- Paramètres de sécurité

## Mode aérodromes les plus proches

### **Page avec la liste des aires d'atterrissages (aérodrome, champs répertoriés)**

### ➢ **Liste les aires d'atterrissages par ordre de distance croissante**

✓ Permet au pilote de repérer rapidement la zone posable la plus proche

*Cap à suivre pour rejoindre l'aire d'atterrissage par rapport à la position du planeur*

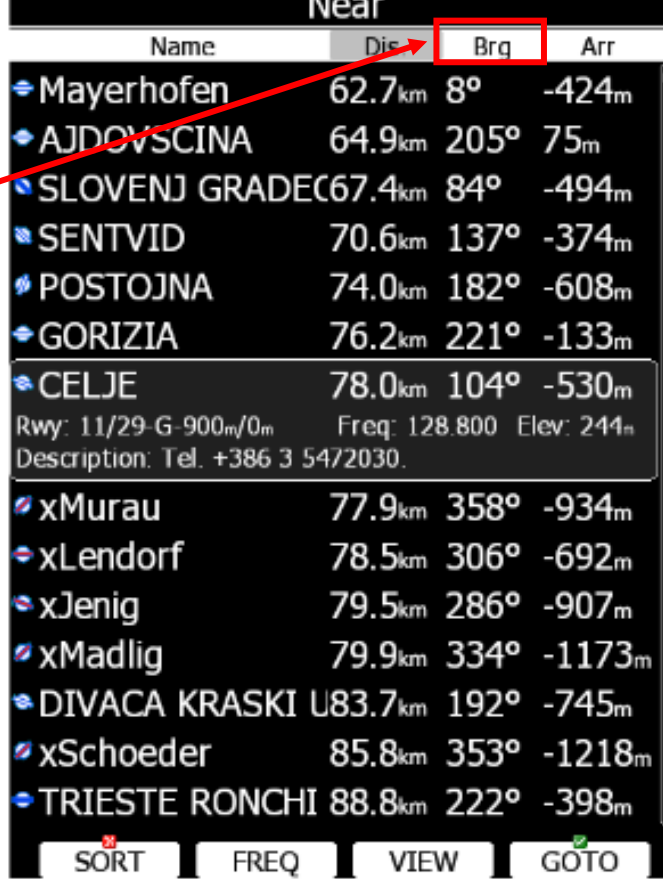

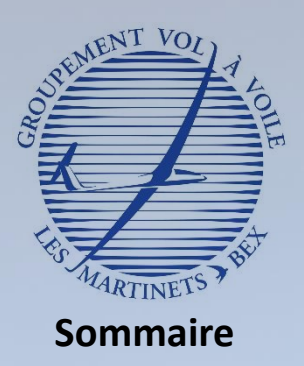

- Qu'est ce qu'un calculateur de vol ? A quoi sert il ?
- Découverte du matériel
- Utilisation du LX 8030
	- Démarrer le calculateur
	- **Découvertes des différentes pages**
	- Eteindre le calculateur

#### III. Fonctions de sécurité

- Power Flarm
- Gestion des alarmes
- Paramètres de sécurité

## Mode aérodromes les plus proches

### **Page avec la liste des aires d'atterrissages (aérodrome, champs répertoriés)**

### ➢ **Liste les aires d'atterrissages par ordre de distance croissante**

 $\checkmark$  Permet au pilote de repérer rapidement la zone posable la plus proche

*Altitude d'arrivée* en mettant le cap droit sur l'aérodrome sélectionné.

*Une valeur négative signifie que l'altitude n'est pas suffisante pour atteindre l'aire d'atterrissage.*

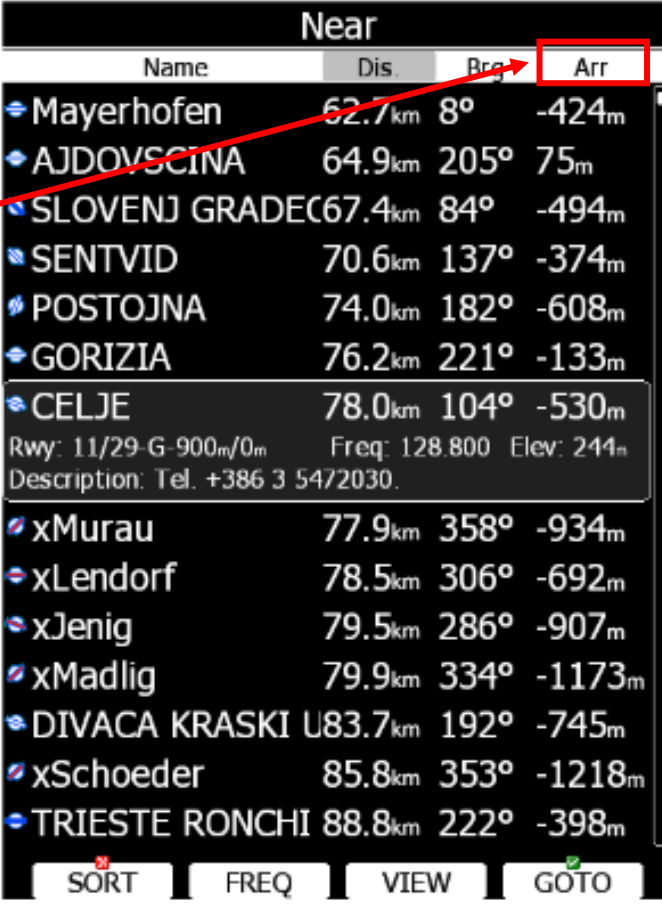

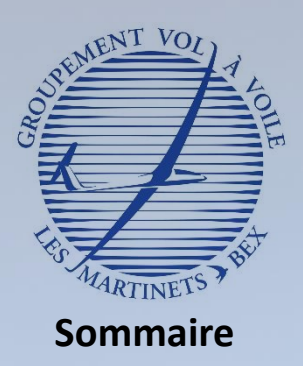

- Qu'est ce qu'un calculateur de vol ? A quoi sert il ?
- Découverte du matériel

#### Utilisation du LX 8030

- Démarrer le calculateur
- **Découvertes des différentes pages**
- Eteindre le calculateur

#### III. Fonctions de sécurité

- Power Flarm
- Gestion des alarmes
- Paramètres de sécurité

## Mode aérodromes les plus proches

### **Page avec la liste des aires d'atterrissages (aérodrome, champs répertoriés)**

### ➢ **Liste les aires d'atterrissages par ordre de distance croissante**

✓ Permet au pilote de repérer rapidement la zone posable la plus proche

*La navigation dans la liste des aérodromes se fait en tournant le bouton en bas à droite* 

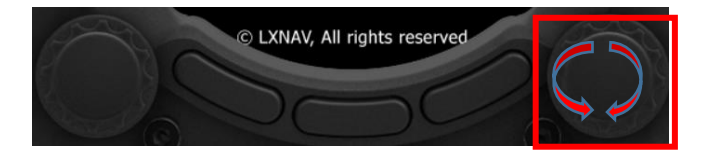

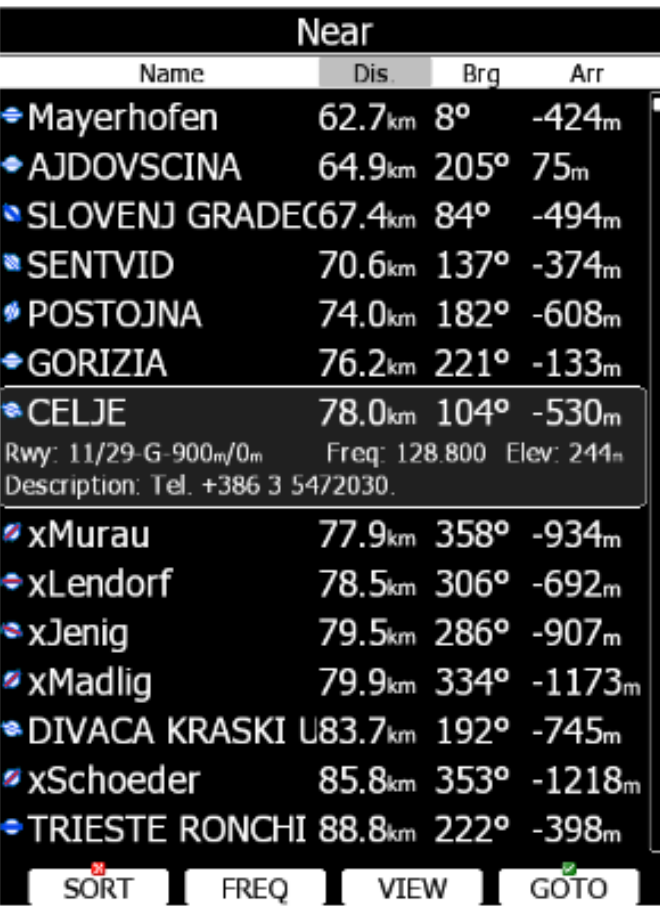

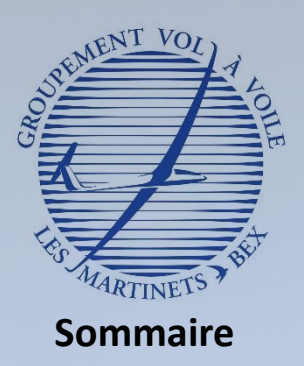

- Qu'est ce qu'un calculateur de vol ? A quoi sert il ?
- Découverte du matériel

#### Utilisation du LX 8030

- Démarrer le calculateur
- **Découvertes des différentes pages**
- Eteindre le calculateur

#### III. Fonctions de sécurité

- Power Flarm
- Gestion des alarmes
- Paramètres de sécurité

## Mode aérodromes les plus proches

## **Page avec la liste des aires d'atterrissages (aérodrome, champs répertoriés)**

### ➢ **Liste les aires d'atterrissages par ordre de distance croissante**

 $\checkmark$  Permet au pilote de repérer rapidement la zone posable la plus proche

*Pour tracer une route vers l'aérodrome de votre choix, il faut sélectionner GOTO par une pression courte sur le bouton. La route vers l'aérodrome et les informations du plan d'arrivée se trouvent dans le mode APT.*

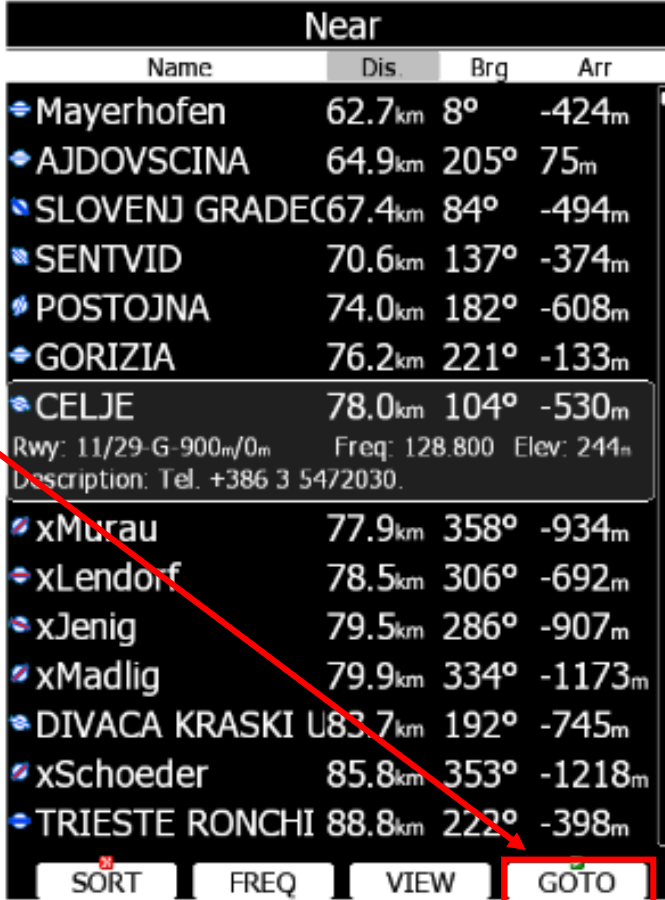

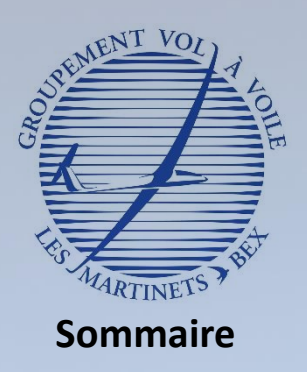

- Qu'est ce qu'un calculateur de vol ? A quoi sert il ?
- Découverte du matériel

#### Utilisation du LX 8030

- Démarrer le calculateur
- **Découvertes des différentes pages**
- Eteindre le calculateur

#### III. Fonctions de sécurité

- Power Flarm
- Gestion des alarmes
- Paramètres de sécurité

## Mode point de virage

### **Mode suivant le mode « liste aérodromes »**

- ➢ **Fournit les informations pour « tourner » un point de virage quelconque**
	- ✓ Informations similaires que pour la page « aérodrome » mais pour n'importe quel point (ville, col…)

*Vérification du mode sélectionné : WPT pour Waypoint (point de virage)*

*Altitude estimée vertical le point de virage.*

#### *Exemple :*

*Le planeur arriverait à -165 m vertical l'aérodrome de LJUBJANA s'il ne reprenait pas d'altitude (autrement dit, l'altitude n'est pas suffisante pour l'atteindre)*

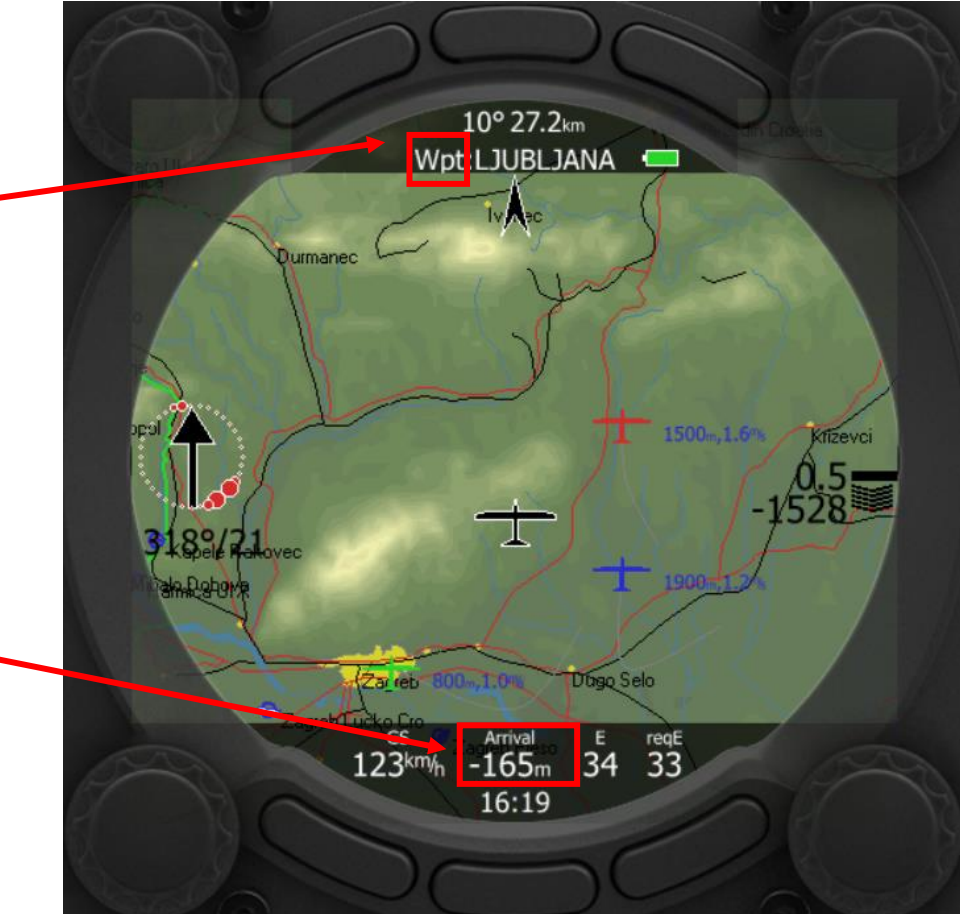

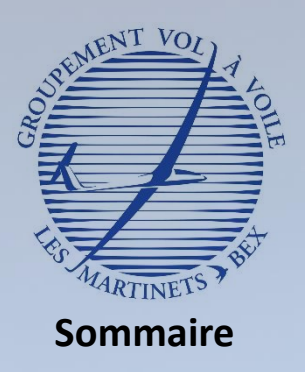

- Qu'est ce qu'un calculateur de vol ? A quoi sert il ?
- Découverte du matériel

#### II. Utilisation du LX 8030

- Démarrer le calculateur
- **Découvertes des différentes pages**
- Eteindre le calculateur

#### III. Fonctions de sécurité

- Power Flarm
- Gestion des alarmes
- Paramètres de sécurité

## Mode circuit

### **Mode suivant le mode « point de virage »**

### ➢ **Fournit les informations utiles lors d'un circuit déclaré**

✓ Voir le cours avancé pour de plus amples informations sur ce mode

*Vérification du mode sélectionné : TSK pour Task (circuit)*

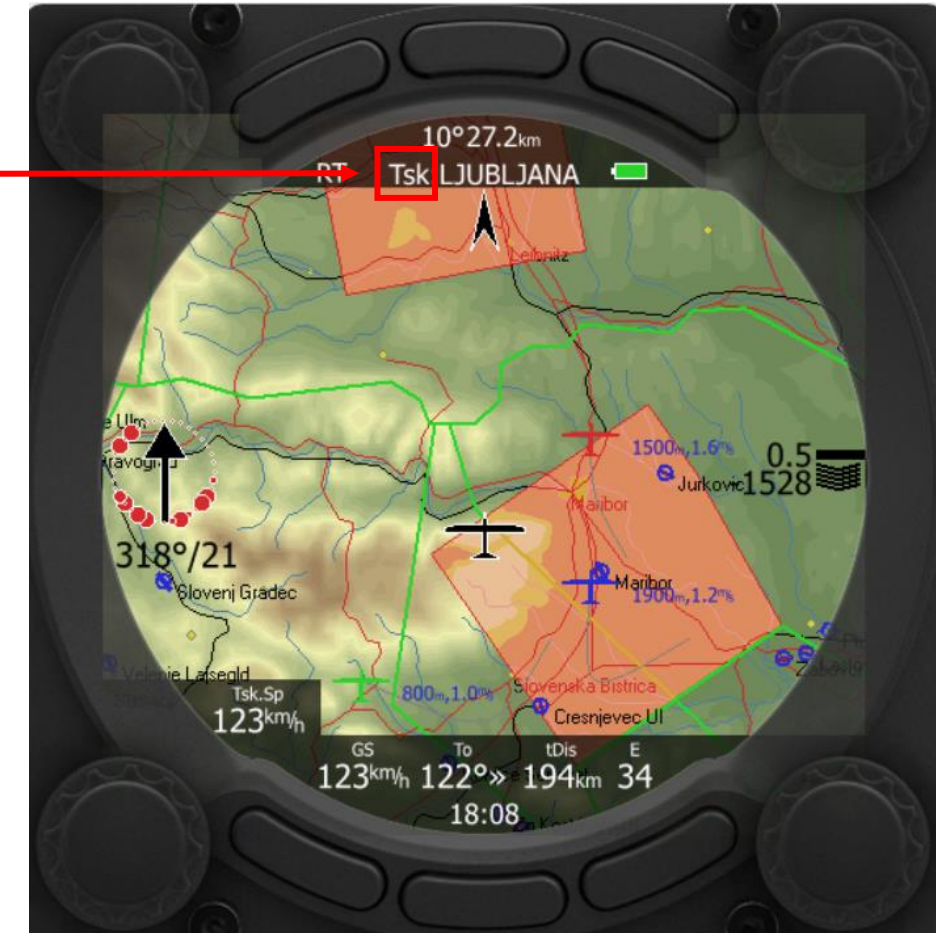

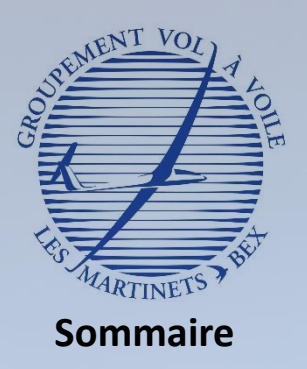

- Qu'est ce qu'un calculateur de vol ? A quoi sert il ?
- Découverte du matériel

#### II. Utilisation du LX 8030

- Démarrer le calculateur
- **Découvertes des différentes pages**
- Eteindre le calculateur

#### III. Fonctions de sécurité

- Power Flarm
- Gestion des alarmes
- Paramètres de sécurité

## Mode statistiques

## **Mode suivant le mode « circuit »**

- ➢ **Permet d'accéder au carnet de vol du planeur et aux différentes statistiques du vol**
	- ✓ Logbook (carnet de vol)

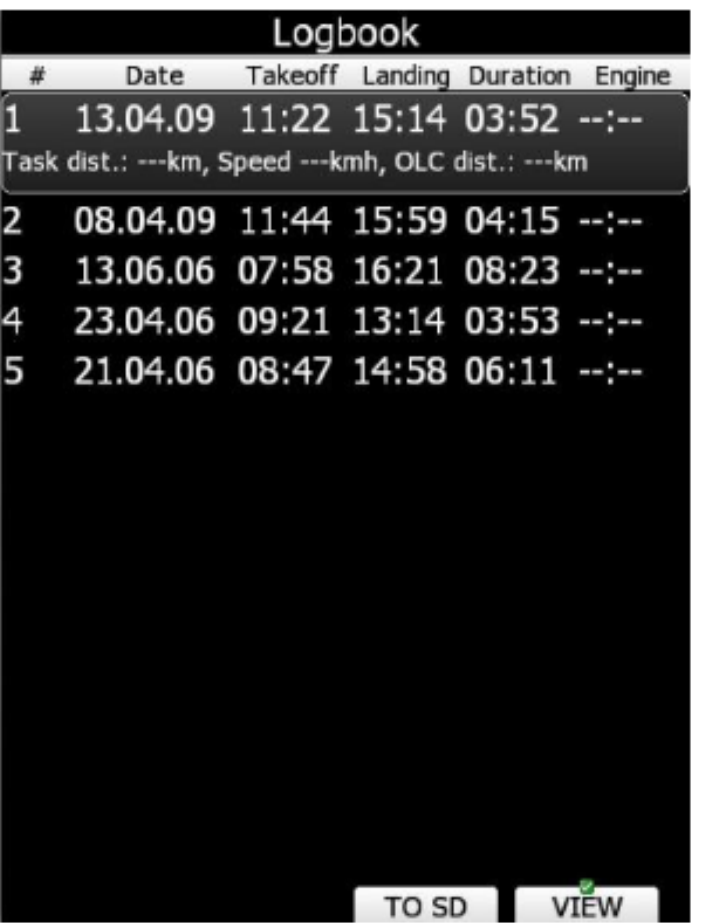

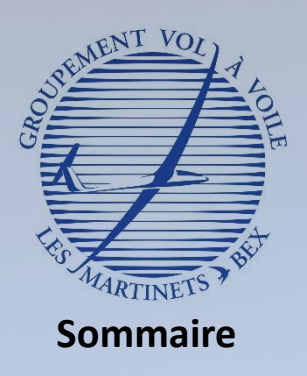

- Qu'est ce qu'un calculateur de vol ? A quoi sert il ?
- Découverte du matériel
- Utilisation du LX 8030
	- Démarrer le calculateur
	- **Découvertes des différentes pages**
	- Eteindre le calculateur

#### III. Fonctions de sécurité

- Power Flarm
- Gestion des alarmes
- Paramètres de sécurité

## Mode statistiques

### **Mode suivant le mode « circuit »**

### ➢ **Permet d'accéder au carnet de vol du planeur et aux différentes statistiques du vol**  $\checkmark$  Statistiques du vol en cours

**Statistics** *Vitesse moyenne sur le vol Force moyenne des*  Avg.IAS Avg.IAS Avg.IAS 124km  $122<sup>km</sup>$  $122<sup>km</sup>$ *ascendances exploitées* Dist. Dist. *(distance réalisée / temps de*  43.7m 30.0  $13.1m$ *vol)* 100% 100% 100% Avg.E Avg.E *Distance parcourue*  65 45  $+2.2^{n_k}$  $+1.8%$  $+3.24$  $+1.9^{\circ}$ *% du temps de vol passé à*  Flight statistics *spiraler* Avg.vario: 1.8m/s *Temps de vol* **Avg.speed: 91.1km/h**<br>**Avg.speed: 92.8km/h**<br>**Heure de décollage et** *K***C speed: 92.8km/<sub>h</sub>** *altitude de l'aérodrome de*  Dis.flown: 361km Circling: 29% *départ* Duration: 03:59:23 *Temps d'utilisation du*  Takeoff: 08:25 (1775m) *moteur pour les planeurs*  Engine FT: 0'00" *équipés*

PAGE>>

THERMALS

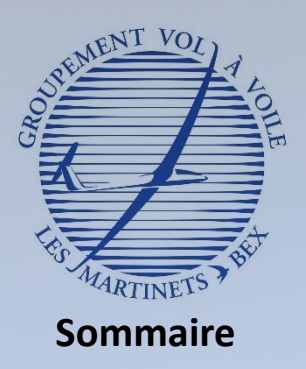

- Qu'est ce qu'un calculateur de vol ? A quoi sert il ?
- Découverte du matériel

#### II. Utilisation du LX 8030

- Démarrer le calculateur
- **Découvertes des différentes pages**
- Eteindre le calculateur

#### III. Fonctions de sécurité

- Power Flarm
- Gestion des alarmes
- Paramètres de sécurité

## Mode statistiques

### **Mode suivant le mode « circuit »**

➢ **Permet d'accéder au carnet de vol du planeur et aux différentes statistiques du vol**

 $\checkmark$  Statistiques sur le circuit (voir le cours avancé pour de plus amples informations)

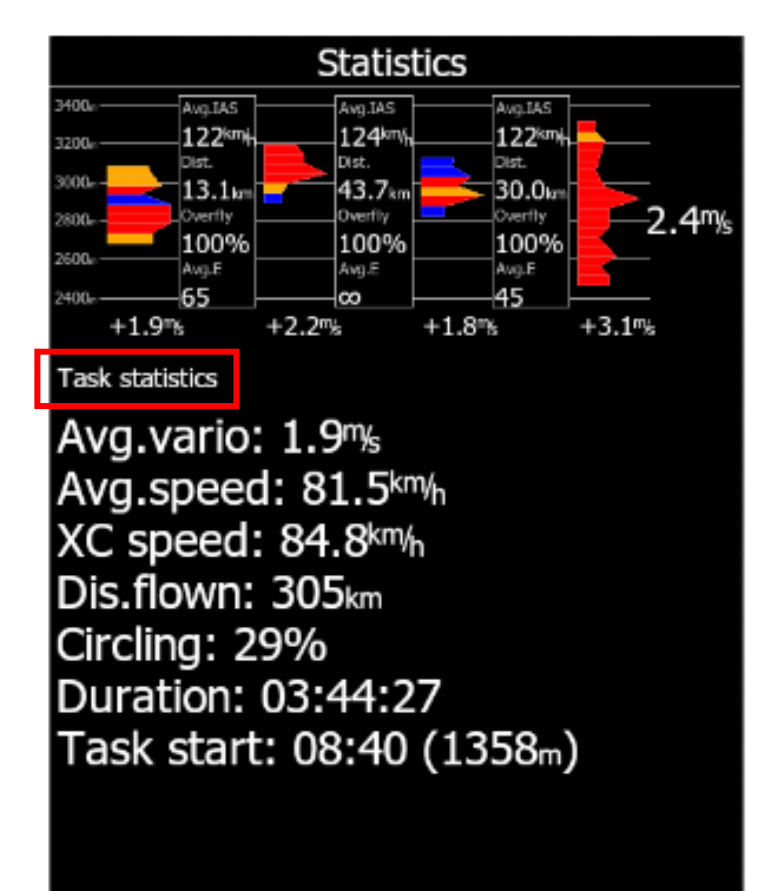

PAGE>>

THERMALS

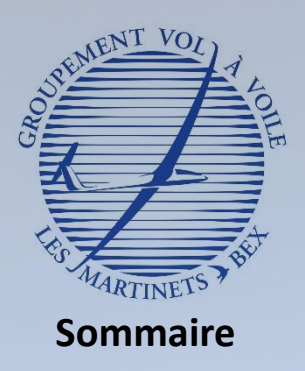

- Qu'est ce qu'un calculateur de vol ? A quoi sert il ?
- Découverte du matériel

#### II. Utilisation du LX 8030

- Démarrer le calculateur
- **Découvertes des différentes pages**
- Eteindre le calculateur

#### III. Fonctions de sécurité

- Power Flarm
- Gestion des alarmes
- Paramètres de sécurité

## Mode statistiques

### **Mode suivant le mode « circuit »**

- ➢ **Permet d'accéder au carnet de vol du planeur et aux différentes statistiques du vol**
	- ✓ Statistiques sur les 60 dernières minutes du circuit (voir le cours avancé pour de plus amples

informations)

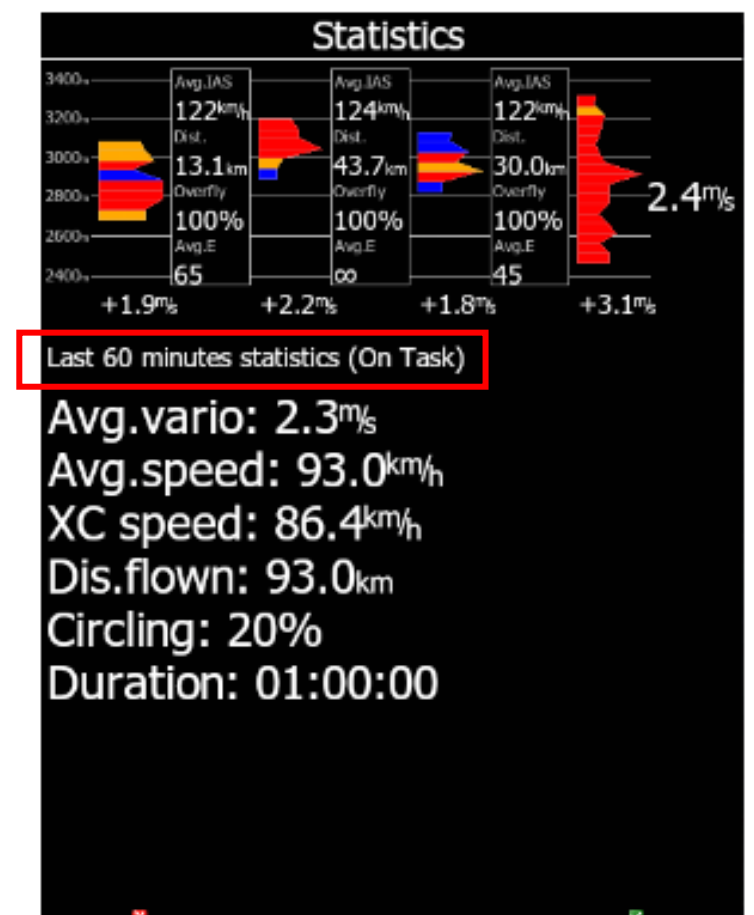

PAGE>>

**THERMALS** 

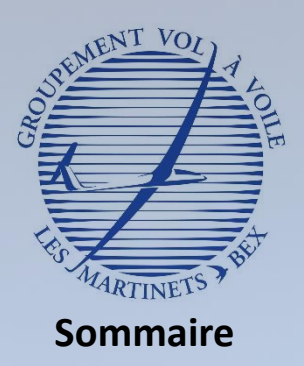

Qu'est ce qu'un calculateur de vol ? A quoi sert il ?

• Découverte du matériel

#### II. Utilisation du LX 8030

- Démarrer le calculateur
- **Découvertes des différentes pages**
- Eteindre le calculateur

#### III. Fonctions de sécurité

- Power Flarm
- Gestion des alarmes
- Paramètres de sécurité

## Mode configuration ou SETUP

### **Mode suivant le mode « statistiques »**

- ➢ **Permet d'accéder aux différents paramètres de configuration de LX 8030**
	- ✓ Voir le cours avancé pour de plus amples informations sur ce mode

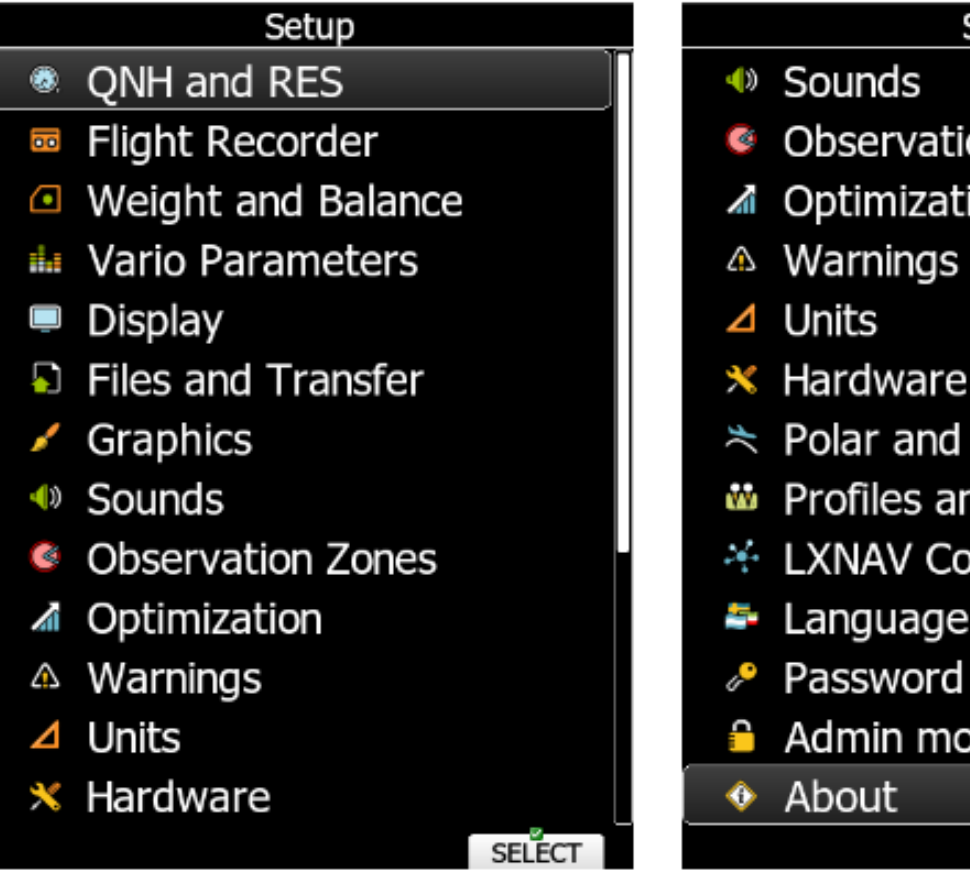

## Setup on Zones

ion

- Glider
- nd Pilots
- nnect
- иdе
	-

SELECT

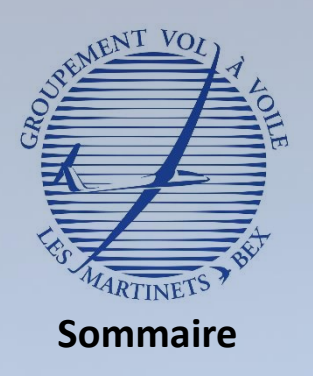

## Mode configuration ou SETUP

### **Mode suivant le mode « SETUP »**

## ➢ **Permet d'avoir des informations de réception GPS, position du planeur**

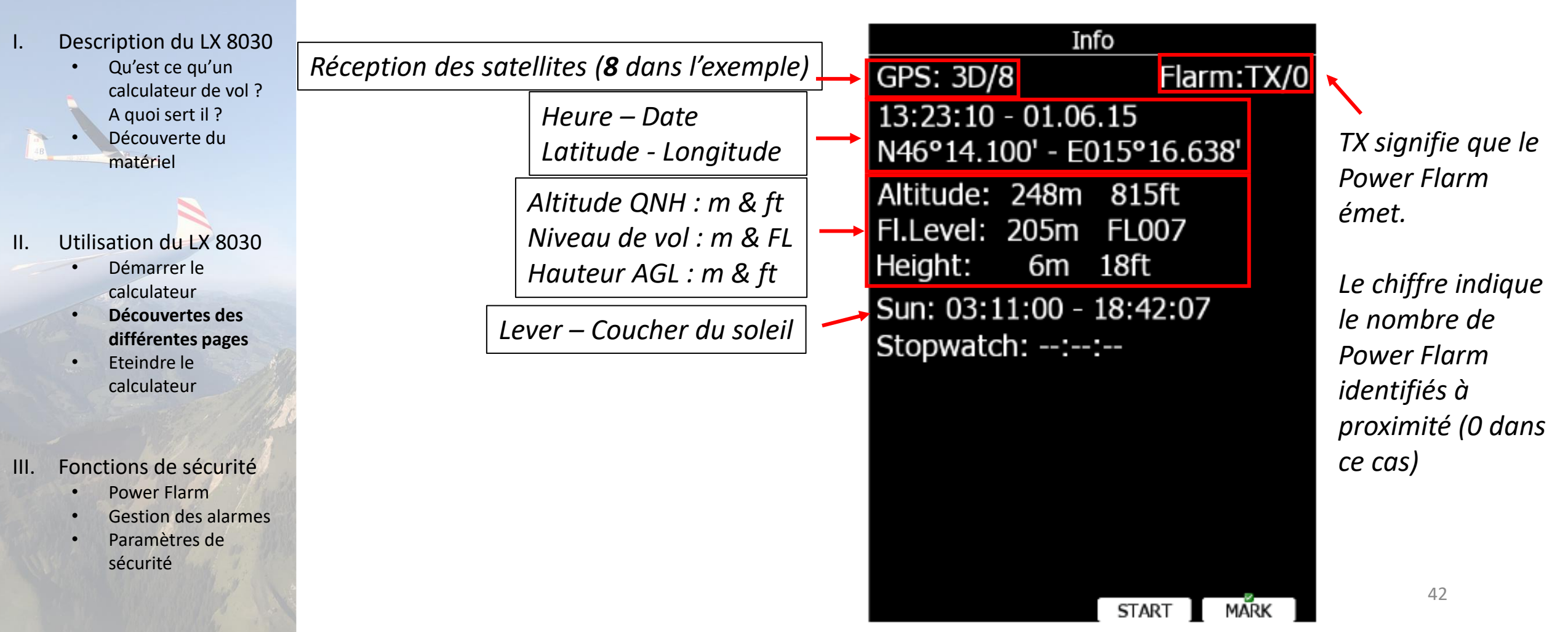

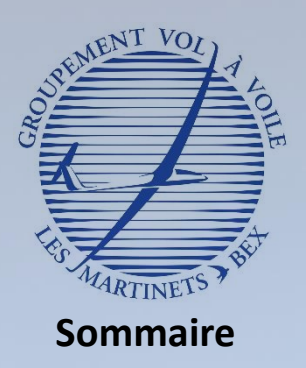

- Qu'est ce qu'un calculateur de vol ? A quoi sert il ?
- Découverte du matériel

#### II. Utilisation du LX 8030

- Démarrer le calculateur
- Découvertes des différentes pages
- **Eteindre le calculateur**

#### III. Fonctions de sécurité

- Power Flarm
- Gestion des alarmes
- Paramètres de sécurité

## Eteindre le calculateur

### **Matériel fragile à manipuler avec précaution**

- ➢ **Bouton de marche / arrêt**
	- ✓ Arrêt du calculateur par une pression prolongée sur le bouton marche / arrêt pendant **4 secondes**

*Pression prolongée sur le bouton marche / arrêt pendant 4 secondes. Relâcher la pression à l'apparition du message en bas de l'écran*

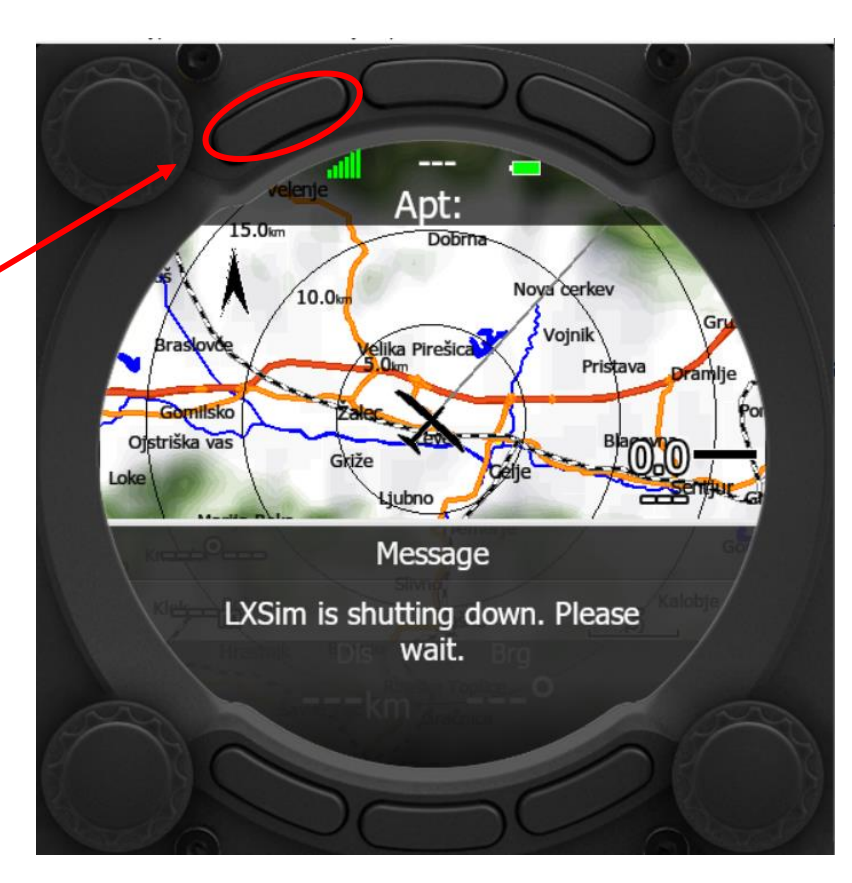

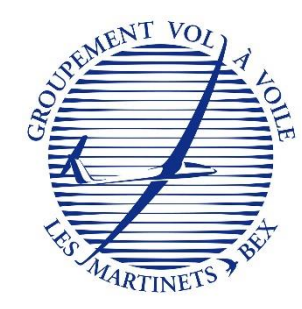

# Fonctions de sécurité

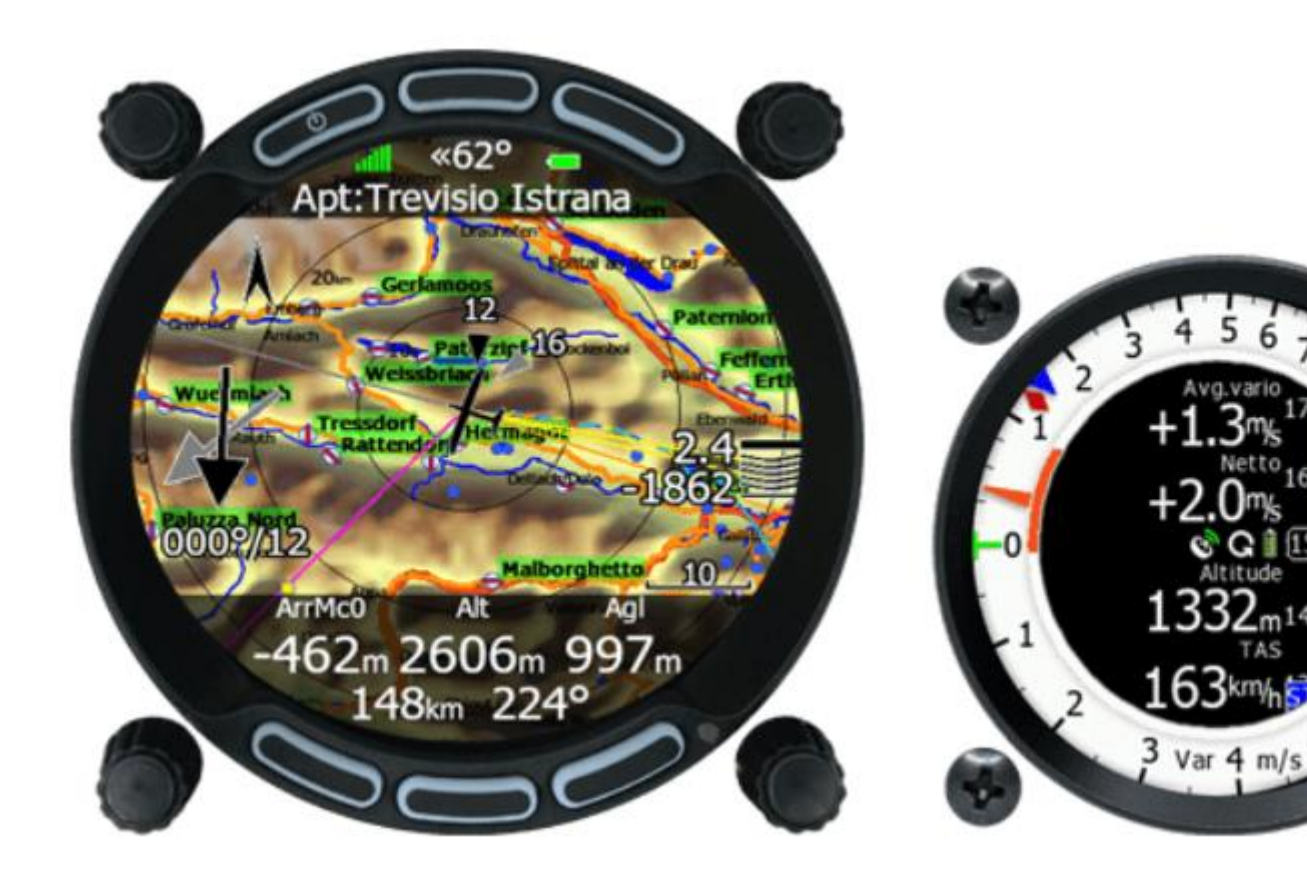

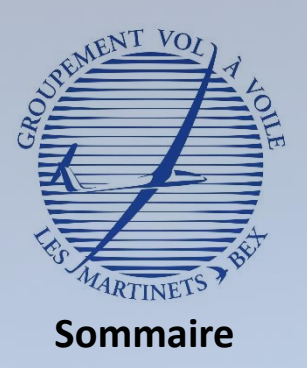

- Description du LX 8030
	- Qu'est ce qu'un calculateur de vol ? A quoi sert il ?
	- Découverte du matériel
- Utilisation du LX 8030
	- Démarrer le calculateur
	- Découvertes des différentes pages
	- Eteindre le calculateur
- III. Fonctions de sécurité
	- **Power Flarm**
	- Gestion des alarmes
	- Paramètres de sécurité

## **Power Flarm intégré dans les nouveaux LX 8030**

- ➢ **Option permettant de générer une alarme sonore et visuelle pour avertir le pilote de différentes situations potentiellement conflictuelles**
	- ✓ Trafic à proximité
	- $\checkmark$  Trafic convergeant avec un risque de collision probable
	- ✓ Trajectoire se rapprochant d'un obstacle (ligne électrique, remontées mécaniques en montagne)
	- $\checkmark$  Trajectoire se rapprochant d'une zone de parachutage

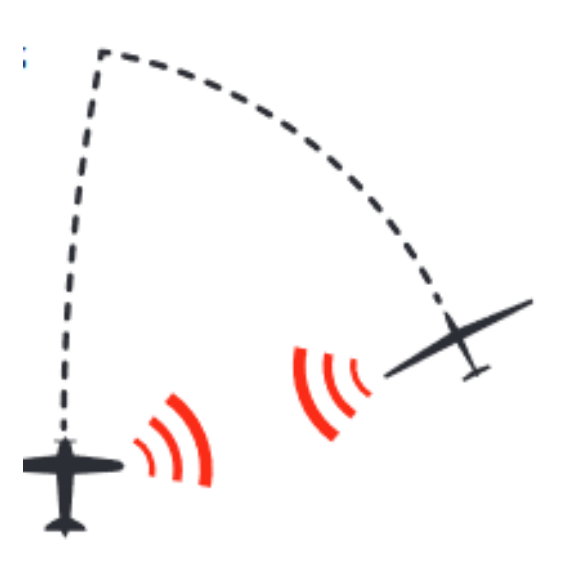

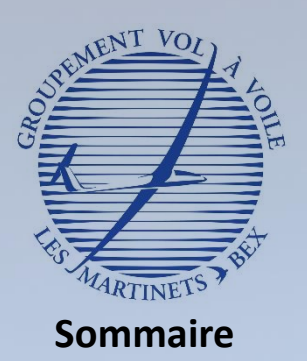

- Description du LX 8030
	- Qu'est ce qu'un calculateur de vol ? A quoi sert il ?
	- Découverte du matériel
- Utilisation du LX 8030
	- Démarrer le calculateur
	- Découvertes des différentes pages
	- Eteindre le calculateur
- III. Fonctions de sécurité
	- **Power Flarm**
	- Gestion des alarmes
	- Paramètres de sécurité

*Affichage du répétiteur* 

*virtuel si non présent* 

*physiquement dans le* 

*répétiteur physique* 

*Dans les planeurs de Bex,* 

*planeur.*

*présent.*

## **Power Flarm intégré dans les nouveaux LX 8030**

✓ **Avertissement via une alarme sonore (bip répété) ainsi qu'un message dans un bandeau en haut de l'écran** 

> Traffic 4 o'clock dist.: 0.21mm, V.dist.: Above 531 Tributio T 518a +2.5a Bra:

*Bandeau d'information de la provenance du trafic ou de l'obstacle, selon un quadrant horaire définit à partir du nez du planeur (0h ou midi)*

*Exemple : un aéronef se trouve dans nos 4h (derrière l'aile droite) à une distance de 0.21 nm et audessus pour 531 ft.*

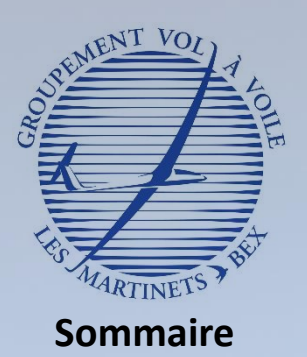

- Description du LX 8030
	- Qu'est ce qu'un calculateur de vol ? A quoi sert il ?
	- Découverte du matériel
- Utilisation du LX 8030
	- Démarrer le calculateur
	- Découvertes des différentes pages
	- Eteindre le calculateur
- III. Fonctions de sécurité
	- **Power Flarm**
	- Gestion des alarmes
	- Paramètres de sécurité

### **Power Flarm intégré dans les nouveaux LX 8030**

- ✓ **Avertissement via une alarme sonore (bip répété) ainsi qu'un message dans un bandeau en haut de l'écran**
	- ✓ Plusieurs actions possibles suite à l'apparition de l'alarme

*Fait disparaître l'alarme et le bandeau momentanément. Celle-ci va réapparaître plus ou moins rapidement en fonction de la trajectoire du trafic.*

*Pression courte sur le bouton* 

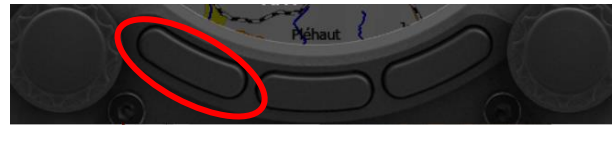

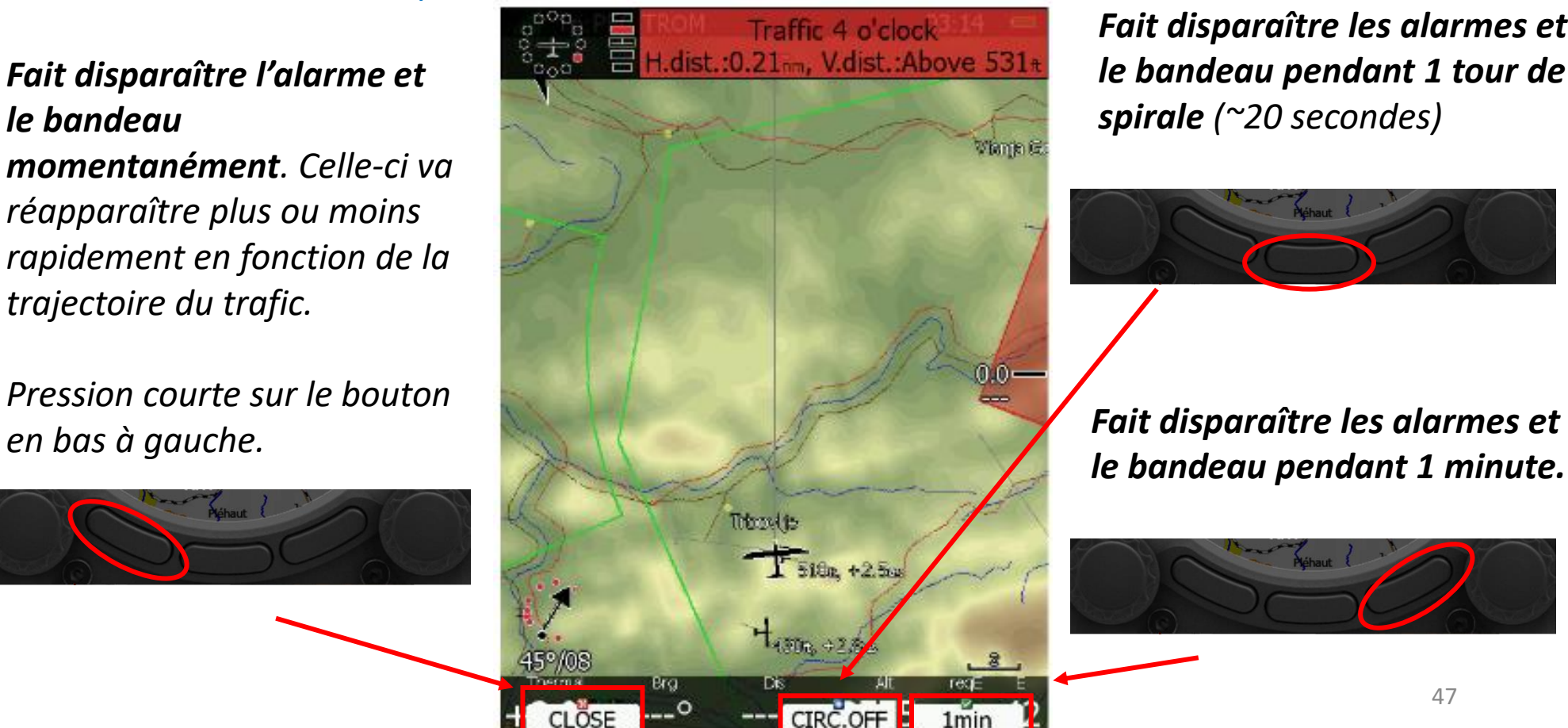

*Fait disparaître les alarmes et le bandeau pendant 1 tour de spirale (~20 secondes)*

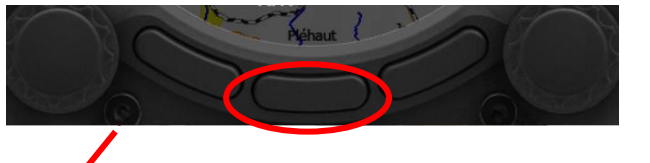

*le bandeau pendant 1 minute.*

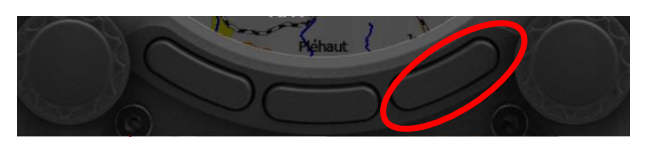

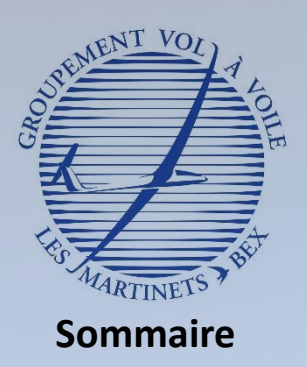

- Description du LX 8030
	- Qu'est ce qu'un calculateur de vol ? A quoi sert il ?
	- Découverte du matériel
- II. Utilisation du LX 8030
	- Démarrer le calculateur
	- Découvertes des différentes pages
	- Eteindre le calculateur
- III. Fonctions de sécurité
	- **Power Flarm**
	- Gestion des alarmes
	- Paramètres de sécurité

## **Power Flarm intégré dans les nouveaux LX 8030**

### ✓ **Une alarme Power Flarm est générée pour un trafic / obstacle mais peut en cacher plusieurs**

- ✓ Ne pas se focaliser sur 1 seul trafic identifié par le Power Flarm
- ✓ Il s'agit d'une aide à la sécurité et ne remplace pas la règle d'or : **regarder dehors**

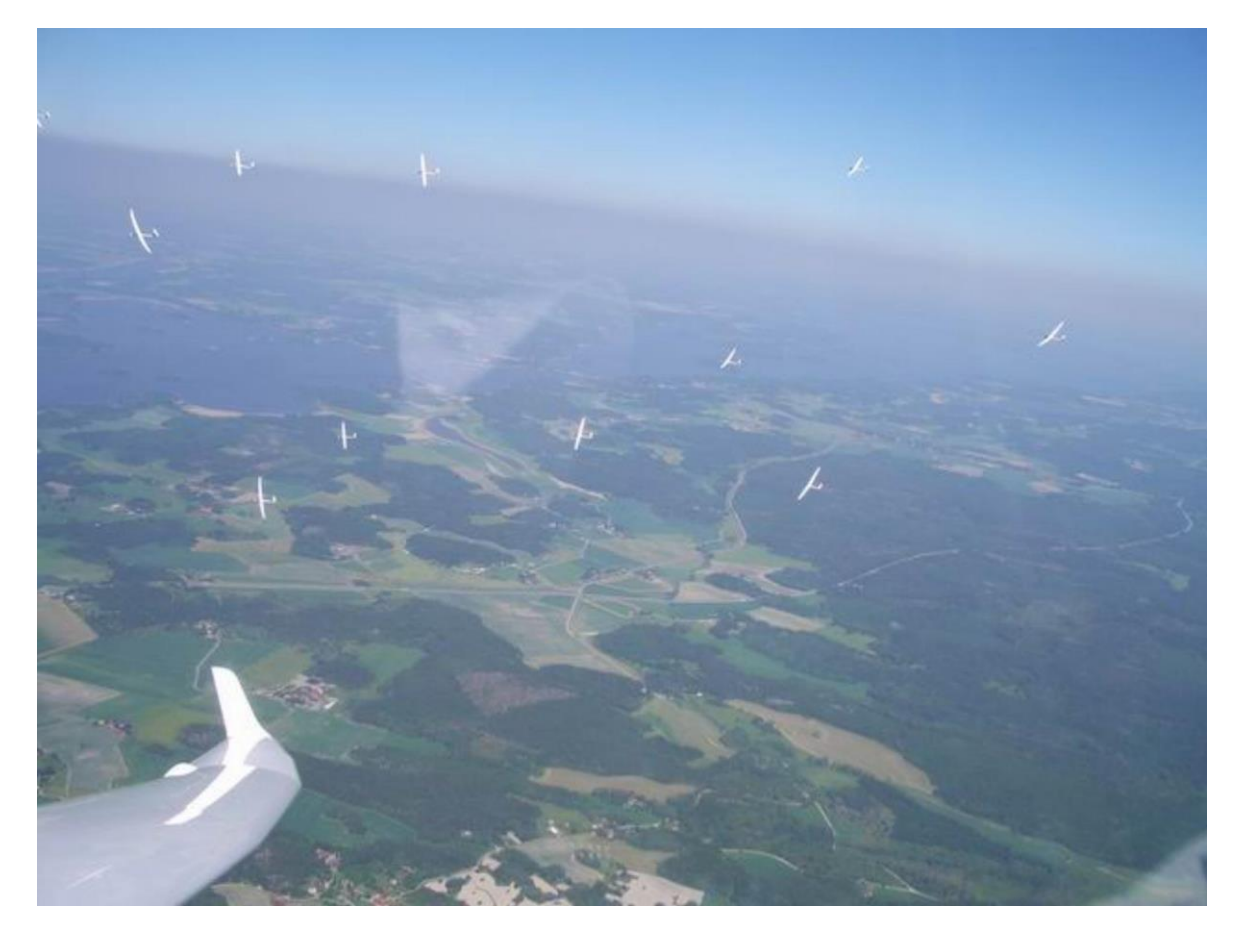

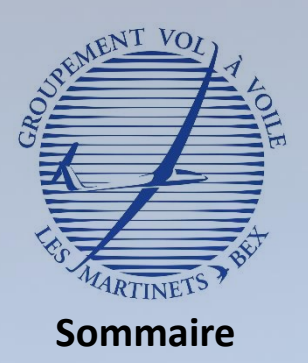

- I. Description du LX 8030
	- Qu'est ce qu'un calculateur de vol ? A quoi sert il ?
	- Découverte du matériel
- II. Utilisation du LX 8030
	- Démarrer le calculateur
	- Découvertes des différentes pages
	- Eteindre le calculateur

#### III. Fonctions de sécurité

- Power Flarm
- **Gestion des alarmes**
- Paramètres de sécurité

## Gestion des alarmes

## **En plus du Power Flarm, le LX 8030 est capable de générer d'autres alarmes**

- ✓ **Espaces aériens**
	- ✓ Avertissements en cas de rapprochement d'un espace aérien : A, B, C, D, zones interdites, réglementées, dangereuses
	- $\checkmark$  2 niveaux d'alarme

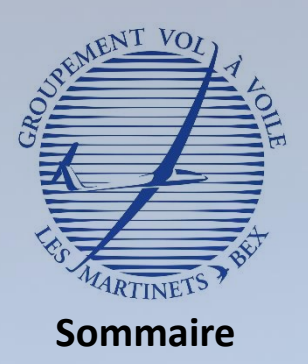

- Qu'est ce qu'un calculateur de vol ? A quoi sert il ?
- Découverte du matériel

#### II. Utilisation du LX 8030

- Démarrer le calculateur
- Découvertes des différentes pages
- Eteindre le calculateur

#### III. Fonctions de sécurité

- Power Flarm
- **Gestion des alarmes**
- Paramètres de sécurité

## Gestion des alarmes

## **En plus du Power Flarm, le LX 8030 est capable de générer d'autres alarmes**

- ✓ **Espaces aériens**
	- $\checkmark$  1<sup>ère</sup> alarme
		- Apparait **3 minutes** avant de rentrer dans l'espace aérien
		- Alarme **orange**

*1 ère alarme apparait 3 minutes avant de rentrer dans la TMZ. Plusieurs informations sont données : type d'espace, fréquence, nom, distance horizontale et distance verticale*

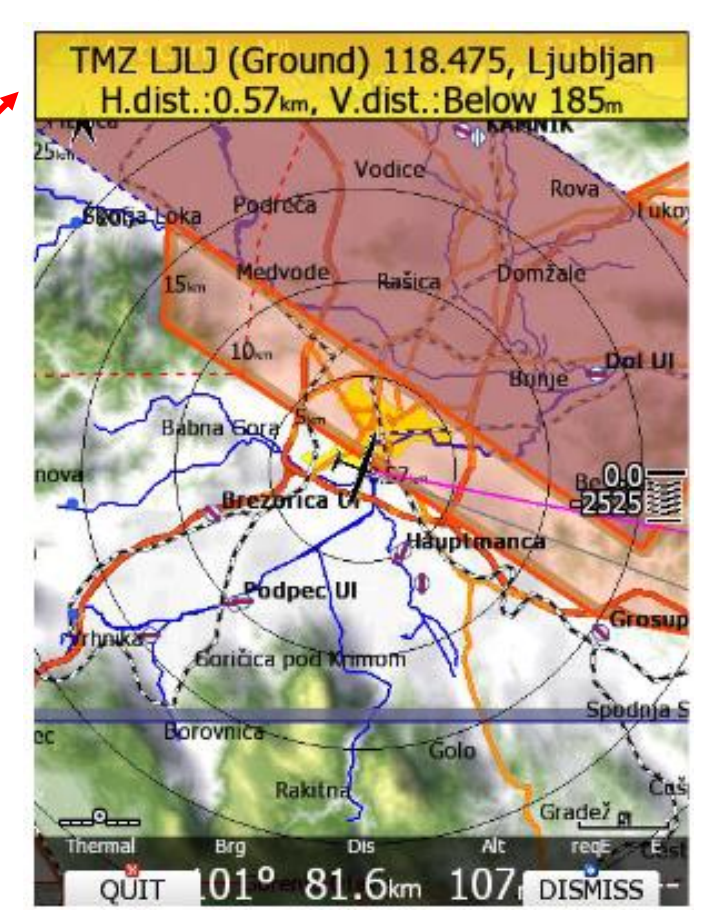

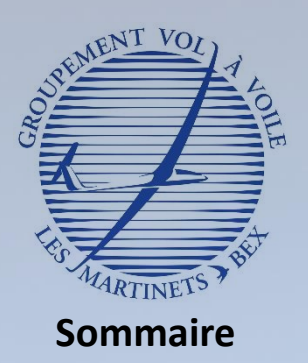

- Qu'est ce qu'un calculateur de vol ? A quoi sert il ?
- Découverte du matériel

#### Utilisation du LX 8030

- Démarrer le calculateur
- Découvertes des différentes pages
- Eteindre le calculateur

#### III. Fonctions de sécurité

- Power Flarm
- **Gestion des alarmes**
- Paramètres de sécurité

## Gestion des alarmes

## **En plus du Power Flarm, le LX 8030 est capable de générer d'autres alarmes**

- ✓ **Espaces aériens**
	- $\checkmark$  2<sup>ème</sup> alarme
		- Apparait dès que le planeur entre dans la zone « tampon » de l'espace aérien
			- Distance horizontale de **1 km** et/ou hauteur de **100 m** par rapport à l'espace
		- Alarme **rouge**

*2 ème alarme apparait après entrée dans la zone tampon de la CTR. Plusieurs informations sont données : type d'espace, fréquence, nom, distance horizontale et distance verticale*

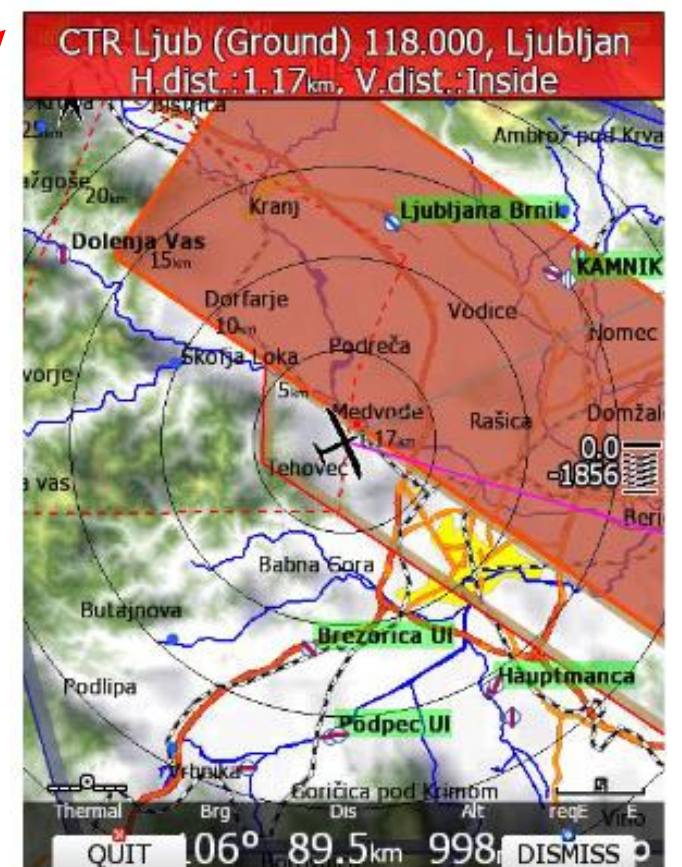

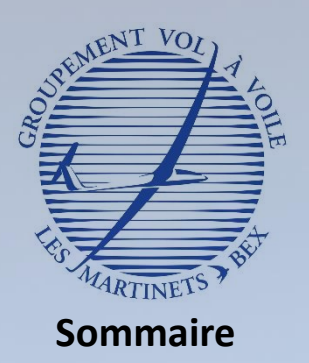

- Qu'est ce qu'un calculateur de vol ? A quoi sert il ?
- Découverte du matériel

#### Utilisation du LX 8030

- Démarrer le calculateur
- Découvertes des différentes pages
- Eteindre le calculateur

#### III. Fonctions de sécurité

- Power Flarm
- **Gestion des alarmes**
- Paramètres de sécurité

## Gestion des alarmes

### **En plus du Power Flarm, le LX 8030 est capable de générer d'autres alarmes**

- ✓ **Espaces aériens**
	- $\checkmark$  Gestion de l'alarme
		- Possibilité de désactiver l'alarme momentanément ou pour la journée entière
			- Par exemple, une rue de nuages qui longe un espace aérien  $\rightarrow$  volonté de désactiver l'alarme pour un certain temps

*Une pression courte sur le bouton en bas à gauche permet de faire disparaître l'alarme mais celle-ci va revenir rapidement si la proximité avec l'espace aérien demeure* 

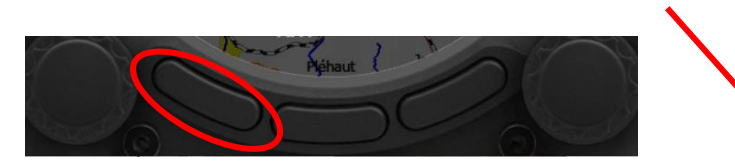

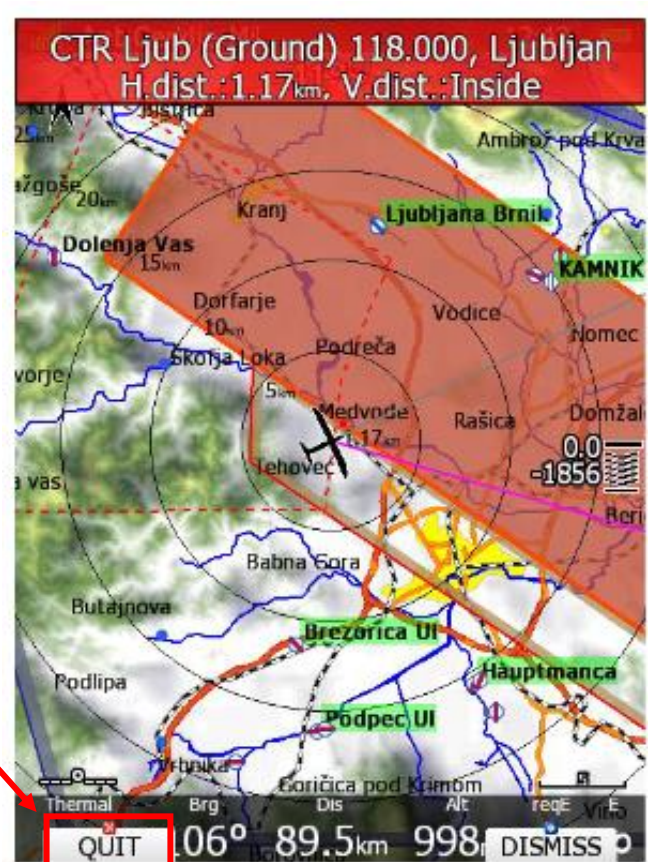

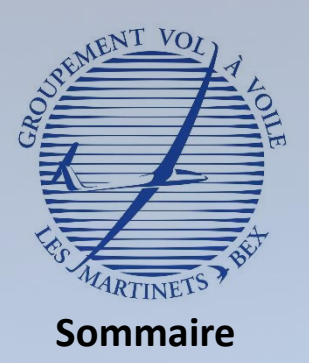

- Qu'est ce qu'un calculateur de vol ? A quoi sert il ?
- Découverte du matériel

#### Utilisation du LX 8030

- Démarrer le calculateur
- Découvertes des différentes pages
- Eteindre le calculateur

#### III. Fonctions de sécurité

- Power Flarm
- **Gestion des alarmes**
- Paramètres de sécurité

## Gestion des alarmes

### **En plus du Power Flarm, le LX 8030 est capable de générer d'autres alarmes**

- ✓ **Espaces aériens**
	- $\checkmark$  Gestion de l'alarme
		- Possibilité de désactiver l'alarme momentanément ou pour la journée entière
			- Par exemple, une rue de nuages qui longe un espace aérien  $\rightarrow$  volonté de désactiver l'alarme pour un certain temps

*Une pression courte sur le bouton en bas à droite permet de faire disparaître l'alarme pendant une certaine durée à définir*

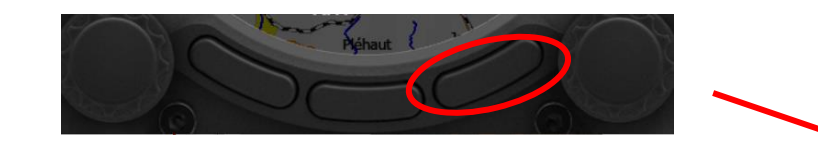

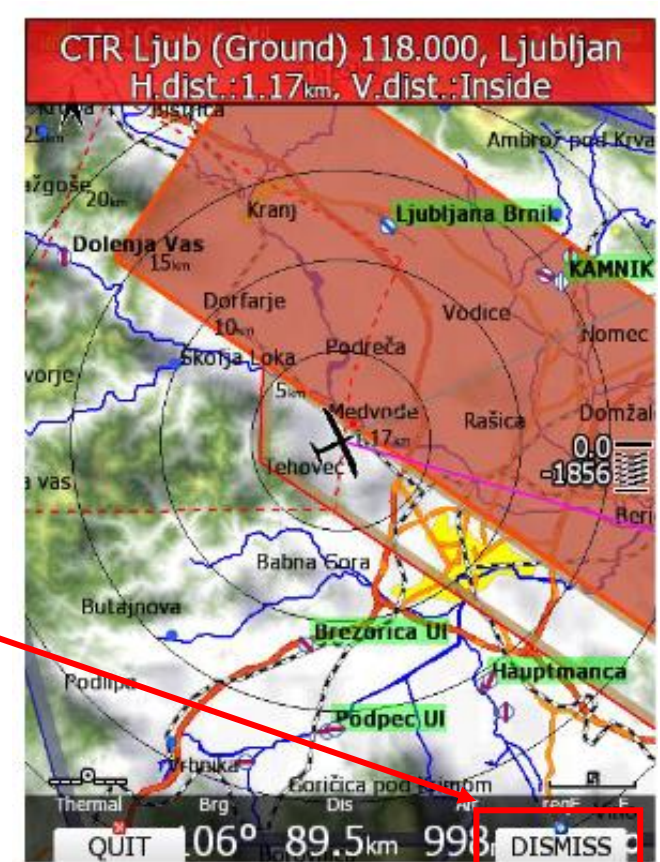

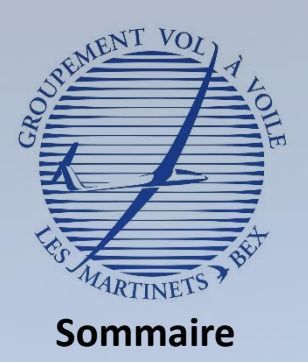

- Qu'est ce qu'un calculateur de vol ? A quoi sert il ?
- Découverte du matériel
- Utilisation du LX 8030
	- Démarrer le calculateur
	- Découvertes des différentes pages
	- Eteindre le calculateur

#### III. Fonctions de sécurité

- Power Flarm
- **Gestion des alarmes**
- Paramètres de sécurité

## Gestion des alarmes

### **En plus du Power Flarm, le LX 8030 est capable de générer d'autres alarmes**

- ✓ **Espaces aériens**
	- $\checkmark$  Gestion de l'alarme
		- Possibilité de désactiver l'alarme momentanément ou pour la journée entière
			- Par exemple, une rue de nuages qui longe un espace aérien  $\rightarrow$  volonté de désactiver l'alarme pour un certain temps

*La durée de désactivation de l'alarme est à définir via une rotation du bouton en bas à droite*

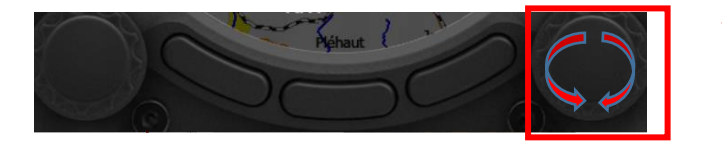

*Il faut ensuite sélectionner la désactivation par une pression courte*

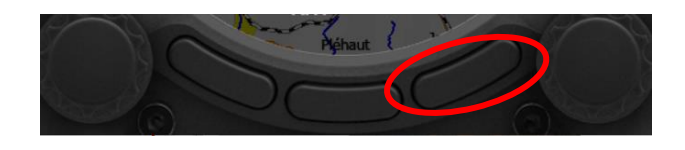

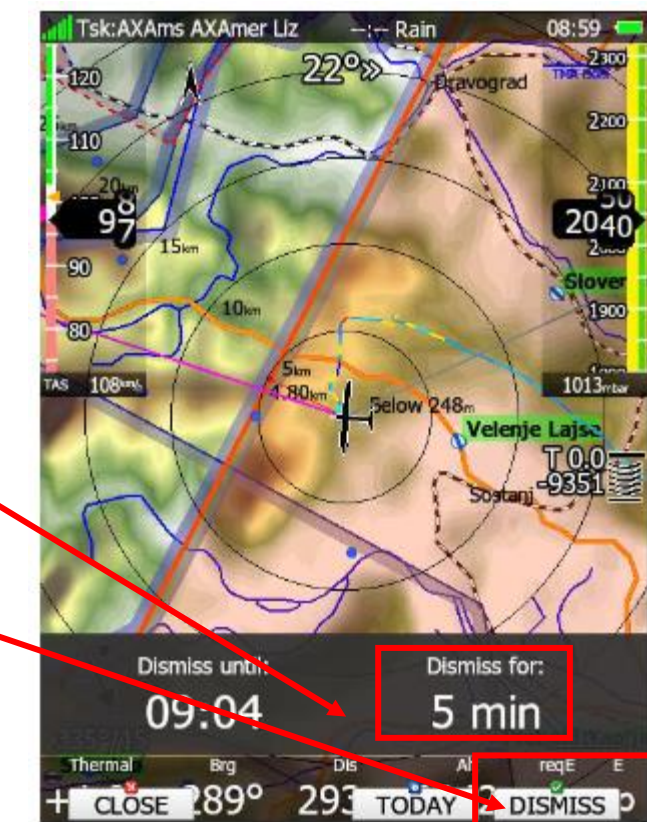

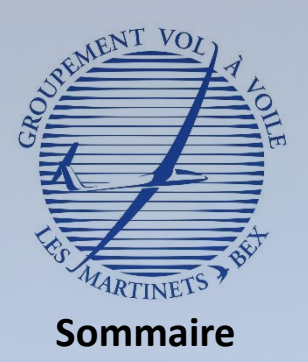

- Qu'est ce qu'un calculateur de vol ? A quoi sert il ?
- Découverte du matériel
- Utilisation du LX 8030
	- Démarrer le calculateur
	- Découvertes des différentes pages
	- Eteindre le calculateur

#### III. Fonctions de sécurité

- Power Flarm
- **Gestion des alarmes**
- Paramètres de sécurité

## Gestion des alarmes

## **En plus du Power Flarm, le LX 8030 est capable de générer d'autres alarmes**

- ✓ **Espaces aériens**
	- $\checkmark$  Gestion de l'alarme
		- Possibilité de désactiver l'alarme momentanément ou pour la journée entière
			- Par exemple, une rue de nuages qui longe un espace aérien  $\rightarrow$  volonté de désactiver l'alarme pour un certain temps

*L'alarme peut être désactivée pour la journée (par exemple, si une TMA est désactivée pour la journée)*

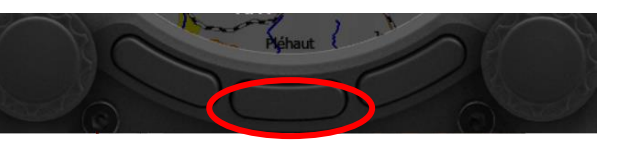

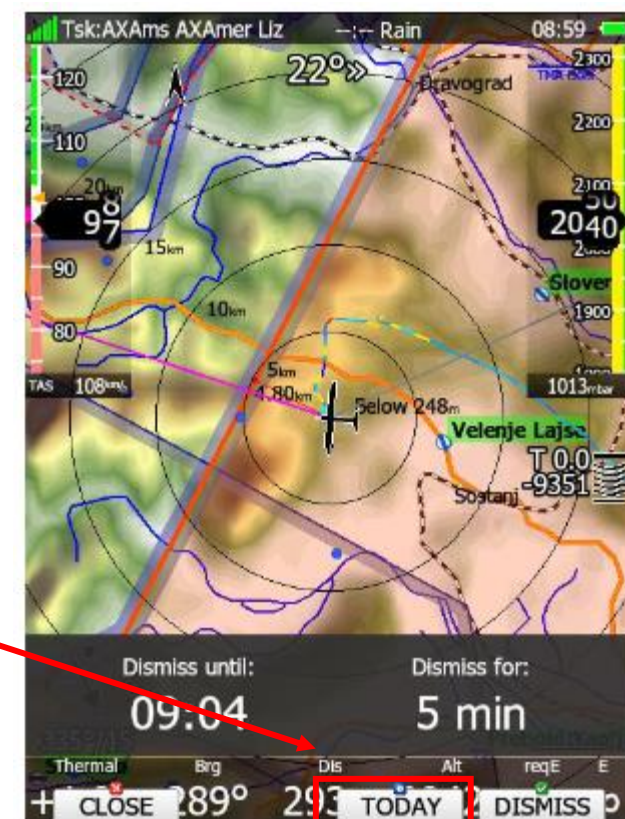

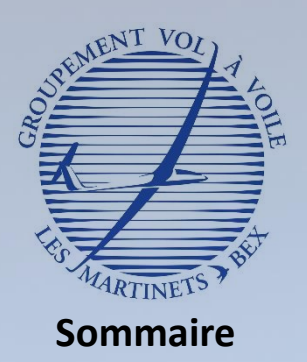

Description du LX 8030 Qu'est ce qu'un calculateur de vol ? A quoi sert il ? • Découverte du

## Gestion des alarmes

## **En plus du Power Flarm, le LX 8030 est capable de générer d'autres alarmes**

### ✓ **Train d'atterrissage**

- ✓ Alarme pour contrôler la sortie du train d'atterrissage
	- Apparition d'un bandeau et d'une alarme sonore

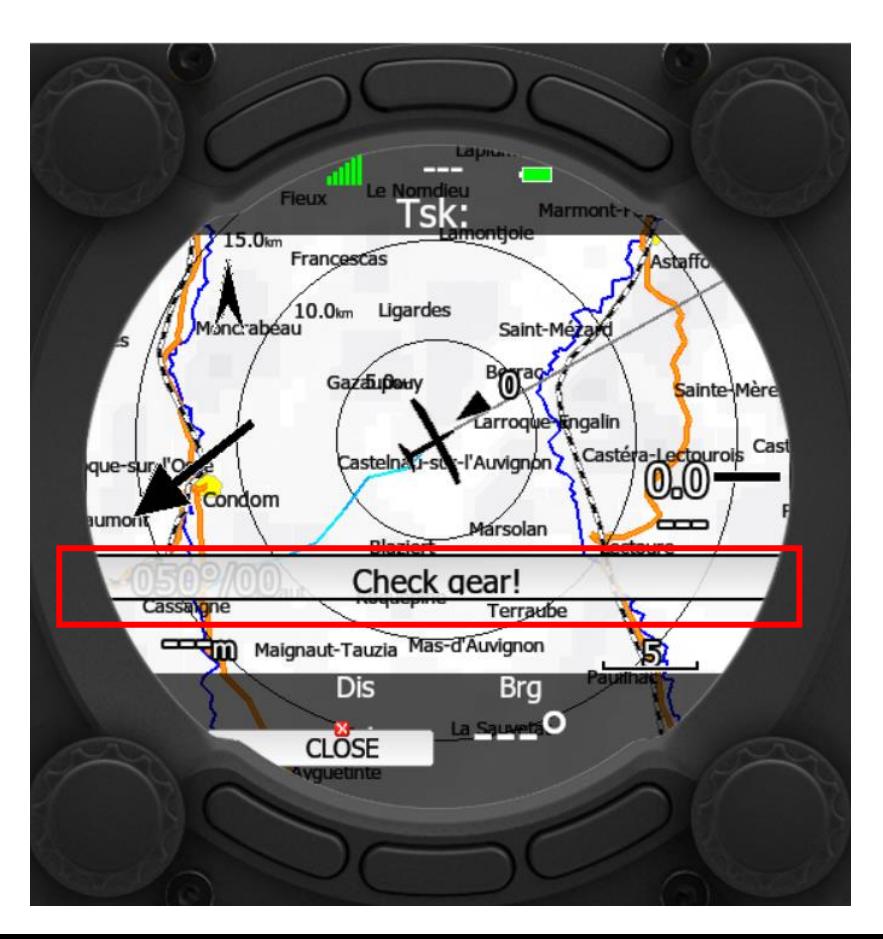

II. Utilisation du LX 8030

matériel

- Démarrer le calculateur
- Découvertes des différentes pages
- Eteindre le calculateur

#### III. Fonctions de sécurité

- Power Flarm
- **Gestion des alarmes**
- Paramètres de sécurité

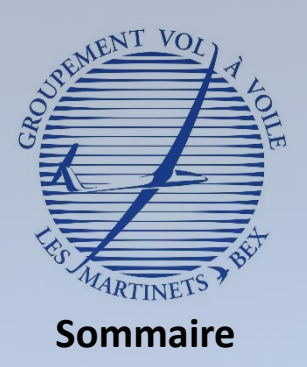

- Qu'est ce qu'un calculateur de vol ? A quoi sert il ?
- Découverte du matériel

#### Utilisation du LX 8030

- Démarrer le calculateur
- Découvertes des différentes pages
- Eteindre le calculateur

#### III. Fonctions de sécurité

- Power Flarm
- Gestion des alarmes
- **Paramètres de sécurité**

## Paramètres de sécurité

## **Marge de sécurité**

- ✓ **Permet de prendre en compte une réserve d'altitude pour réaliser un tour de piste bien préparé**
	- ✓ Marge de sécurité de 300 m par défaut

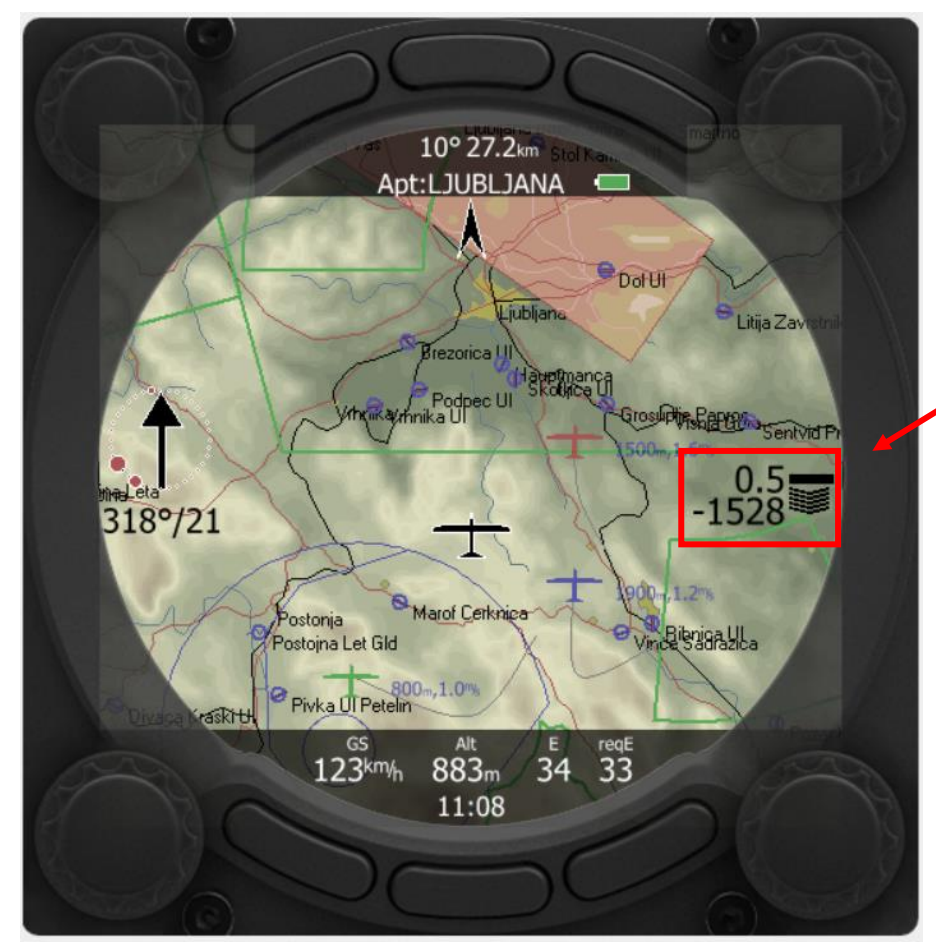

*Le plan d'arrivée indique une altitude insuffisante pour rejoindre l'aérodrome de LJUBLJANA.*

*Il faut gagner encore 1528 m pour arriver vertical l'aérodrome à l'altitude de sécurité de 300 m*

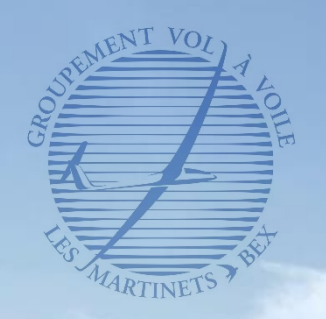

# **Conclusion**

- Les LX 8030 sont de formidables outils pour le pilote de planeur
	- ✓Aide à la navigation
	- ✓Alarmes pour améliorer la sécurité en l'air
	- ✓Permet de décharger la charge de travail du pilote

## ■ Mais ces outils restent fragiles

- ✓Veiller à bien protéger l'écran du soleil lorsque le planeur est au sol (housse de verrière indispensable au sol)
- Et ne doivent pas faire oublier certaines règles d'or
	- ✓Regarder dehors reste le meilleur moyen d'assurer la sécurité et l'anticollision
	- ✓Des indications de plan d'arrivée données par le LX doivent toujours être confirmées par un calcul de finesse de la part du pilote

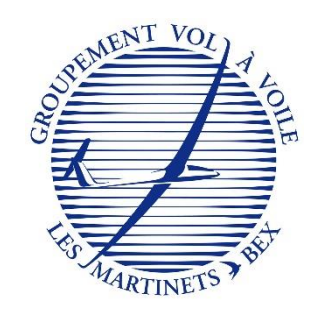

- Le briefing sécurité est très important dans la check d'avant décollage
	- ✓ Permet de définir les actions de sécurité à effectuer dans la phase de roulage et décollage
		- $\checkmark$  Si impossibilité de décoller ou si interruption
			- ✓ roulage trop long, rupture de corde, problème technique côté planeur / remorqueur
- Un repère au sol garantissant un décollage en sécurité de **l'attelage** (passage au-dessus des arbres en bout de piste 15) doit être défini
	- $\checkmark$  Garanti une réaction rapide de la part du pilote
		- ✓ Le franchissement du repère défini en étant toujours au sol doit manifester une rupture de corde du pilote planeur et un dégagement à **vitesse contrôlée** côté Ouest
			- $\checkmark$  Exemple : pour un décollage en 33, la station essence est un bon repère
- Quelle est la hauteur l'altitude de sécurité permettant de revenir se poser au terrain ?
	- ✓ Il n'y a pas de valeur fixe car dépend des conditions du jour (température, vent) et même du moment du décollage (masse, ascendances et descendances)

✓ La hauteur peut varier entre **80** et **150m sol** selon les conditions

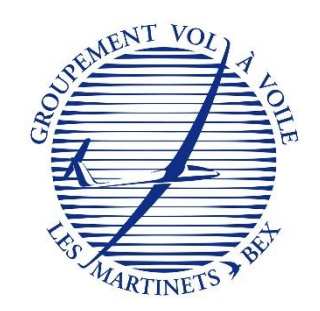

- En cas de rupture de corde au-dessus de l'altitude de sécurité, quels sont les points clés ?
	- ✓1 : **vitesse** (assiette de référence)
	- ✓2 : **virage** (retour vers l'aérodrome ou prise de terrain pour un champ selon altitude)
	- ✓3 : **annoncer ces intentions** (radio)

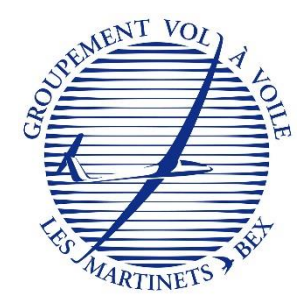

▪ Quelles sont les aires d'atterrissage de secours en cas d'interruption de décollage en **33** sous l'altitude de sécurité ?

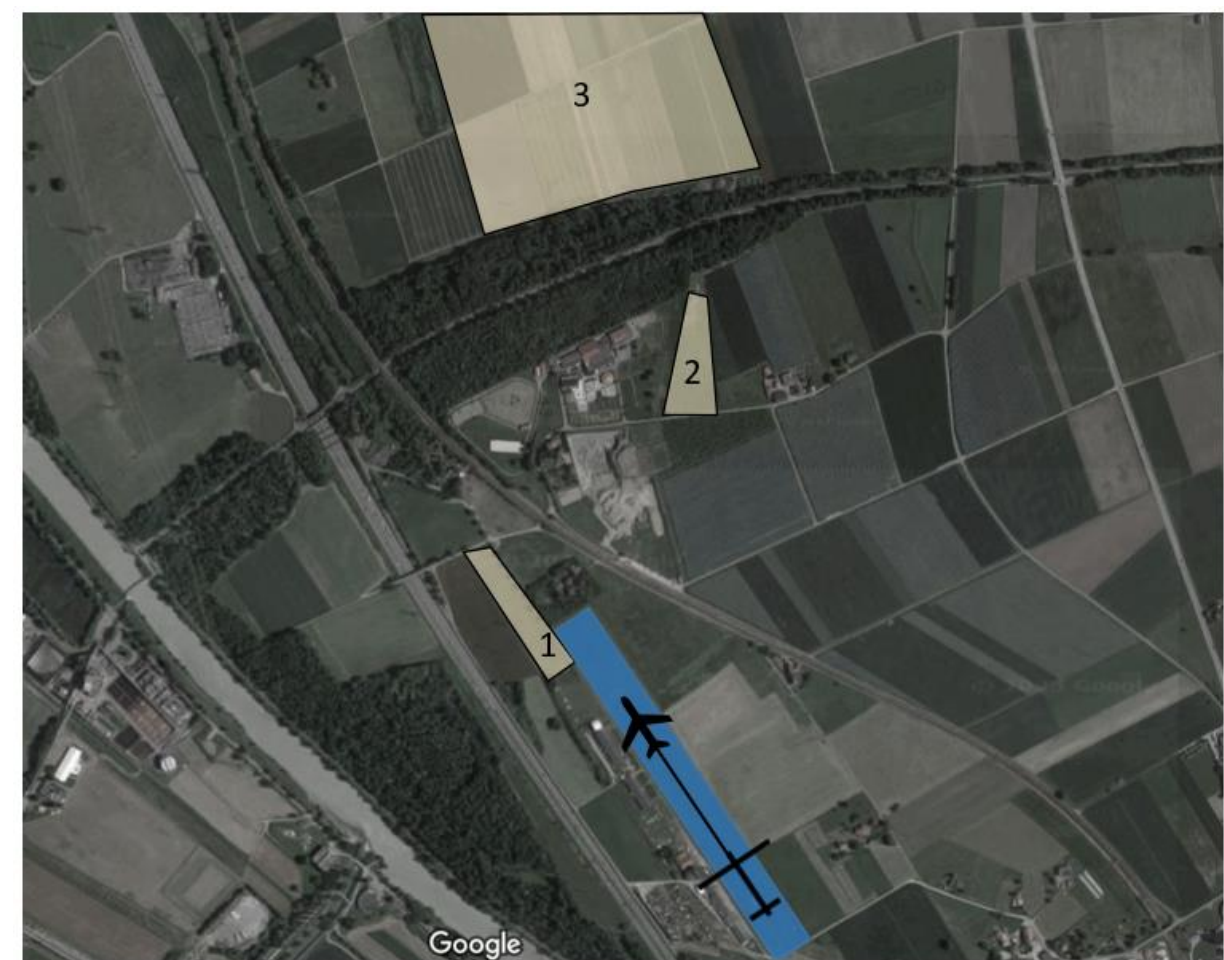

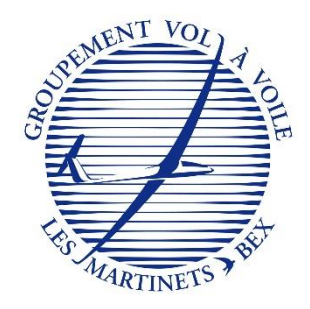

▪ Quelles sont les aires d'atterrissage de secours en cas d'interruption de décollage en **15** sous l'altitude de sécurité ?

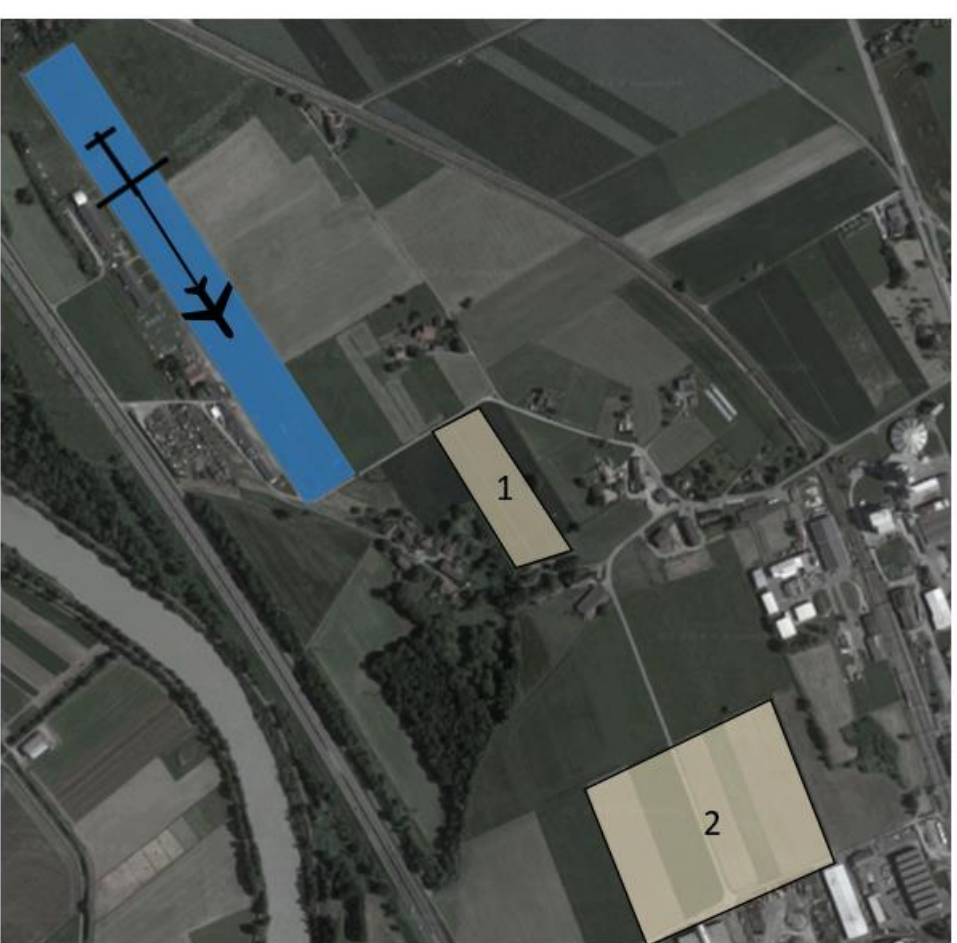

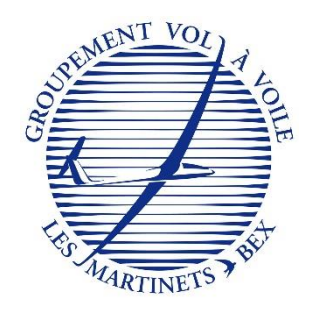

# Autres rappels – Largage

- Lorsque j'ai atteint ma zone de largage à l'altitude souhaitée...
	- ✓Je tire la poignée jaune et m'assure du largage effectif du câble **AVANT** d'effectuer une manœuvre

#### INCIDENTS DE REMORQUAGE (BIS REPETITA)

Par un pilote de remorqueur : Vers 800 m QNH, à la traversée d'un thermique puissant je fais un virage à gauche, l'attelage monte à 5 m/s. Soudainement, la queue du remorqueur se soulève brutalement, le faisant passer 3/4 dos. L'ULM part en vrille et l'aéronef ne répond plus aux commandes. Je sens que le planeur est toujours attaché. Ma main droite part sur la poignée de largage, je la tire et suis surpris car rien ne se passe. A priori le planeur est toujours accroché. Dans le rétroviseur, je vois le planeur passer sur une trajectoire incompatible. Je lâche la poignée jaune pour réduire complètement la puissance et appelle le planeur pour lui dire qu'il est toujours attaché. Ma main revient sur la poignée jaune que je tire à nouveau.

Je n'arrive toujours pas à contrôler l'ULM : le planeur doit toujours être derrière ? Je relâche la poignée jaune pour enlever la goupille du parachute de secours, mais je ne veux pas tirer le parachute avec le planeur toujours attaché. Le remorqueur est toujours en vrille. Je tire une nouvelle fois la poignée jaune. Les commandes redeviennent efficaces et je sors de vrille. Je ne vois plus le planeur, je l'appelle à plusieurs reprises sans réponse.

Retour vers le terrain. Après l'atterrissage, je constate que le câble n'est plus attaché au remorqueur et le starter m'informe que le planeur revient se poser.

Par un pilote de planeur : Après un remorqué standard, arrivé à 800 m dans une bonne ascendance, je décide de me larguer et tire la poignée. Sans vérifier que le câble est effectivement largué, j'amorce un virage à gauche, je constate très vite que le câble n'est pas largué et que je me trouve à la verticale du remorqueur. Conscient du danger extrême qui nous menace tous deux, j'amorce un virage à droite et un piqué en direction du remorqueur.

Au cours de cette descente, je croise à angle droit le câble et je ressens aussitôt un choc violent et un bruit de fibre déchiré.

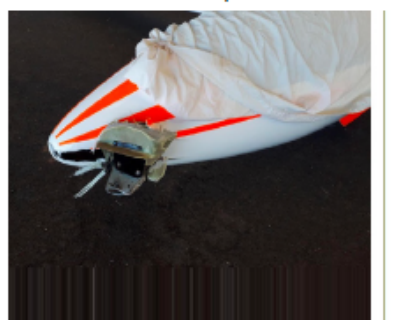

Je constate alors que je suis libéré du câble, l'altitude est alors d'environ 650 m, je suis en local du terrain que je rejoins pour m'inscrire dans un tour de piste standard après avoir communiqué avec le starter pour l'informer des événements et de mes intentions. Tour de piste et atterrissage sans problème.

Nous constatons que la traction violente du câble dans un axe perpendiculaire à celui du fuselage a arraché le nez du planeur et libéré le câble ce qui, sans doute nous a sauvé la vie.

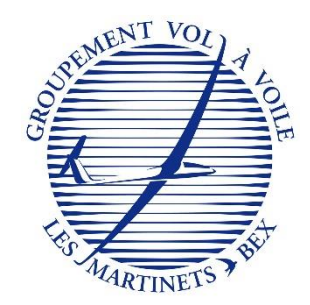

# Autres rappels – Vols vers la France

- Avant de décoller pour un vol vers la France, je veille à...
	- $\checkmark$  Préparer un plan de vol (via skybriefing)
		- ✓ <https://www.skybriefing.com/new-flightplan>
	- ✓Appeler Genève 5-10 minutes avant de décoller pour activer le plan de vol ✓ 0800 437 837
- Après le vol, je pense à clôturer le plan de vol pour ne pas déclencher les services de secours inutilement…
	- ✓Appeler Genève
- Vous avez déposé un plan de vol, mais vous décidez finalement de ne pas décoller (vous n'avez donc pas activé le plan de vol)
	- ✓Il faut malgré tout clôturer le plan de vol

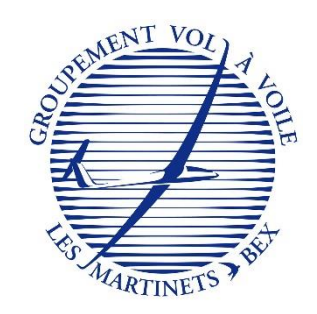

# Autres rappels – Soin du matériel

- Lors de la sortie / rentrée des machines dans le hangar, je veille à...
	- ✓Manipuler avec précaution les housses (tendance à se bloquer dans les gouvernes)
	- $\checkmark$  Mettre les frittes de protection de la gouverne de direction
	- ✓Me faire aider de plusieurs personnes pour veiller à ne pas impacter d'autres planeurs ou obstacles lors de la manipulation au sol
	- ✓Manipuler avec précautions les batteries, balises SPOT et parachutes ✓…
- Un planeur est stocké au sol, je veille à...
	- $\checkmark$  Retirer le trolley / roue de queue (risque de rotation du planeur si rafale de vent)
	- ✓Protéger les instruments de bord en mettant la housse de verrière correctement
- Nous avons la chance de voler sur du matériel bien équipé et en bon état; faisons tout notre possible pour le conserver  $\odot$

## Merci pour votre attention !

## Bons vols à tous en sécurité

66